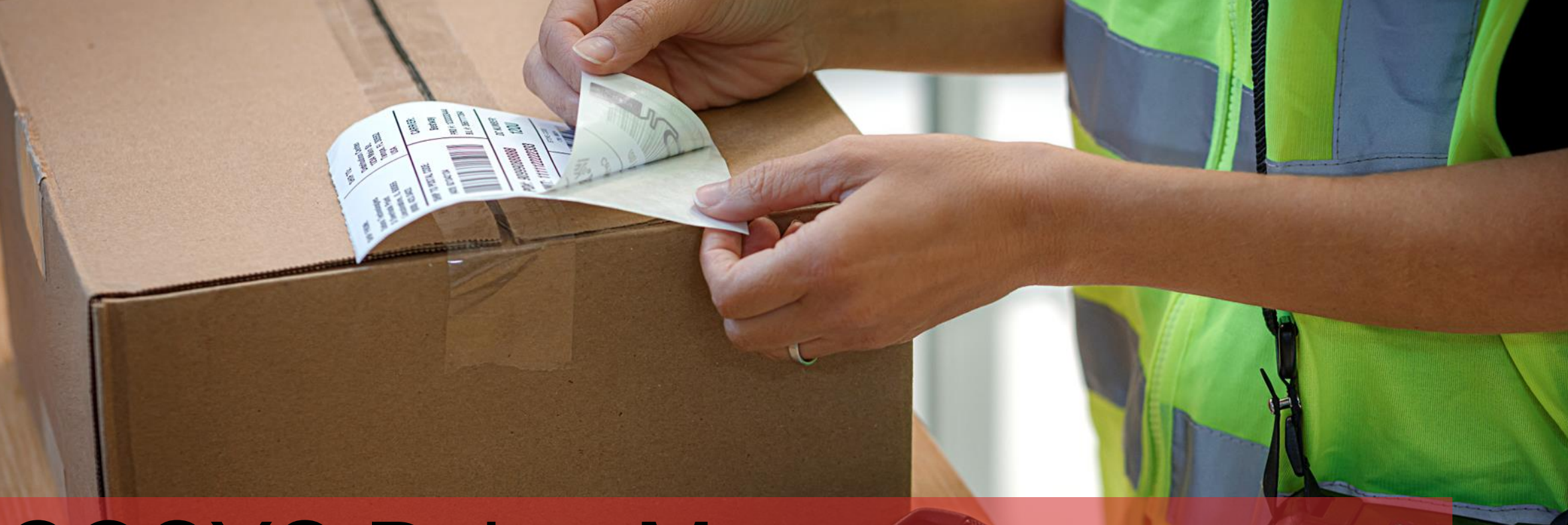

2007

# COSYS Paket Management

Paket Inhouse/Hauspostverteilung

### COSYS Supply Chain Management

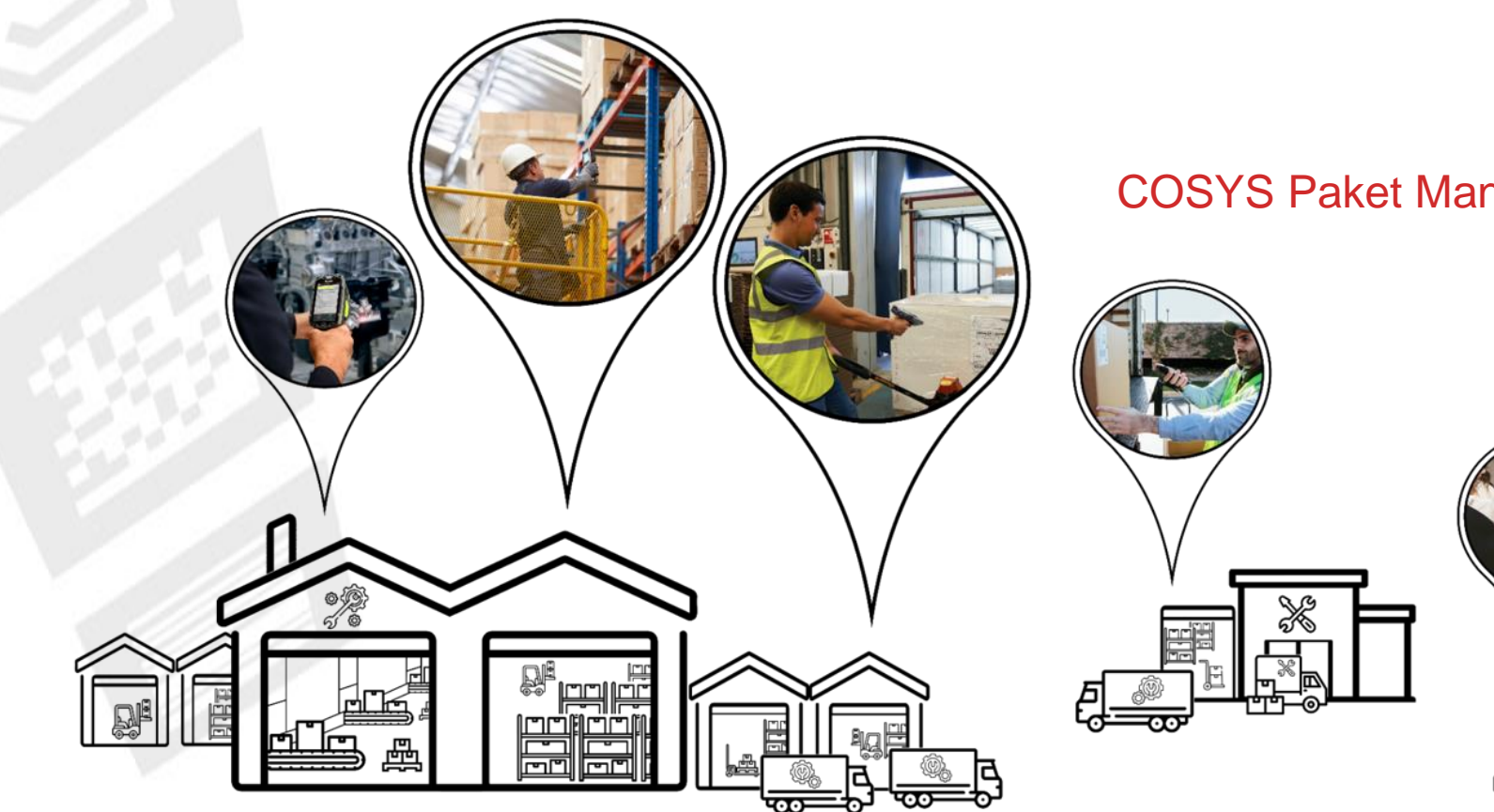

#### COSYS Paket Management

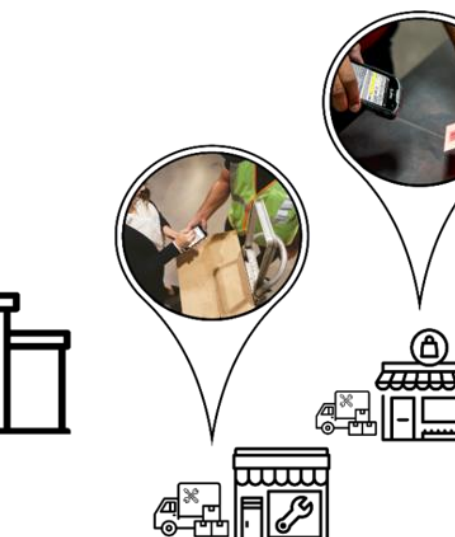

## COSYS Komplettlösung – Vorteile/Facts

- COSYS Software:
	- vielfältige Einsatzmöglichkeiten mit neusten Technologien (u. a. Cloud und Einsatz von Smartphones mit COSYS Performance Scanning über die Gerätekamera)
	- hersteller-, geräte- und technologieunabhängig
	- automatische E-Mail Benachrichtigung der Empfänger (auch mit Abholcode)
	- Digitale Foto- und Unterschriftenerfassung
	- COSYS WebDesk (browserbasierte Nachverarbeitungs- und Administrationssoftware) mit modernem Design, Features und Funktionen
	- Importfunktion für Empfängerdaten (Vorname, Nachname, Abteilung, E-Mail…)
- COSYS bietet zudem ein umfangreiches Hardware Leistungsspektrum für:
	- 1. Hardware Verkauf (neu/gebraucht)
	- 2. Service & Reparatur, hardwarenahe Dienstleistungen
	- 3. Hardwarevermietung
	- 4. Konzepterstellung für Rücknahme von Altgeräten

und zugeschnittene Service- und Wartungsverträge für das gelieferte Komplettsystem.

## COSYS Paket Management – Übersicht

#### • COSYS Paket Management Inhouse MDE Module:

- Sammelannahme
- Paketannahme KEP
- Zuordnung auf Ladungsträger/Einlagerung
- Auslieferung
- **Selbstabholung**
- Retoure
- **Retoure KEP**
- **Scan auf Lager**
- Paketinfo
- COSYS Paket Management WebDesk:
	- Anmeldung/Desktop
	- Administration
	- Stammdaten
	- Paketmanagement
	- Paketannahme
	- Paket suchen
	- **Beispielreports**
	- E-Mail Benachrichtigung
	- Dashboards Prozessdatenanalyse (PDA)
- Auszug COSYS Transport & Paketmanagement Referenzen

4

## COSYS MDE – Anmeldung und Hauptmenü

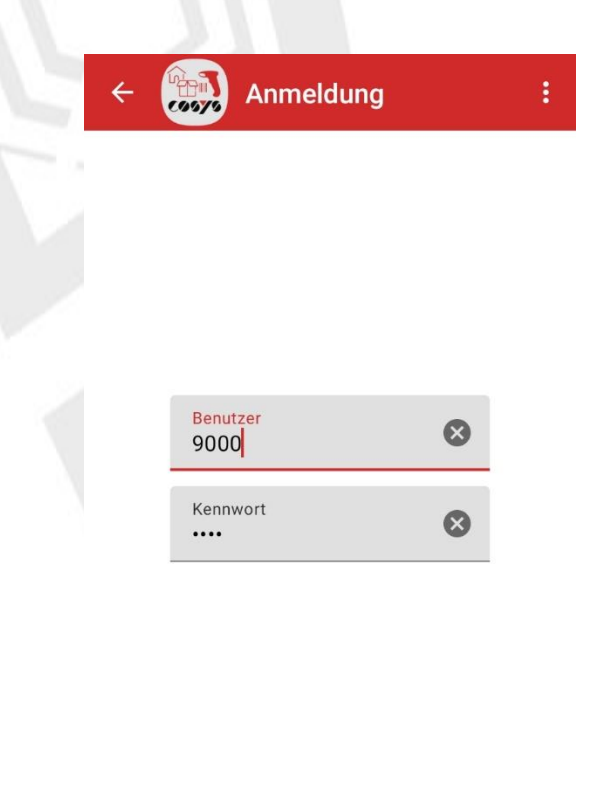

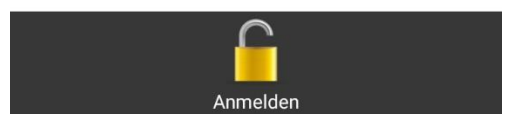

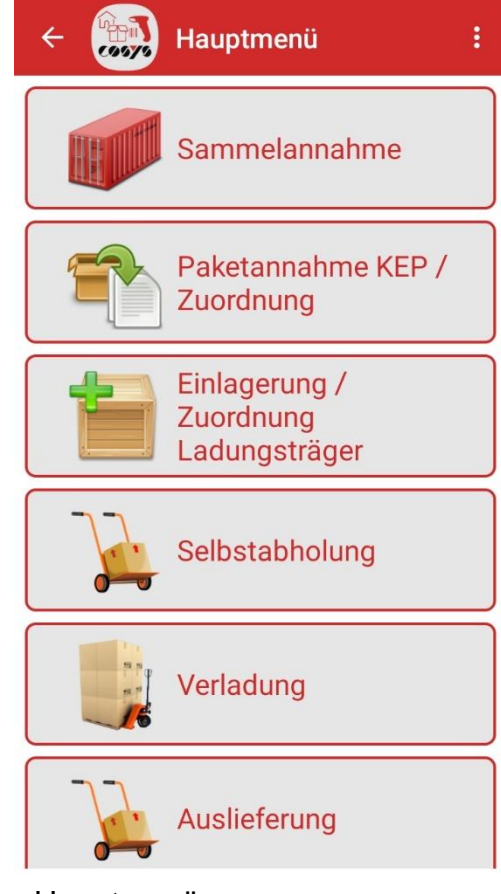

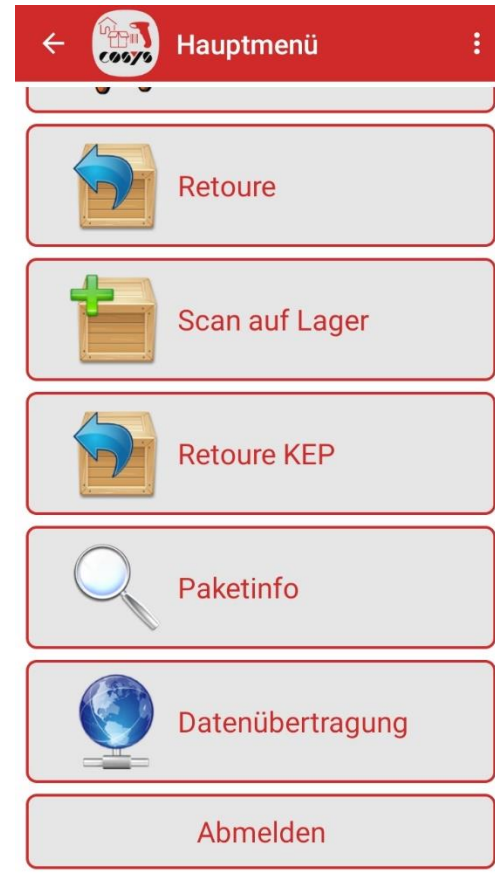

Anmeldung and Hauptmenü Hauptmenü Hauptmenü Hauptmenü Hauptmenü 2. Seite

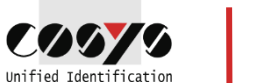

### COSYS MDE – Sammelannahme

Listenerfassung von Paketen, ohne Zuordnung

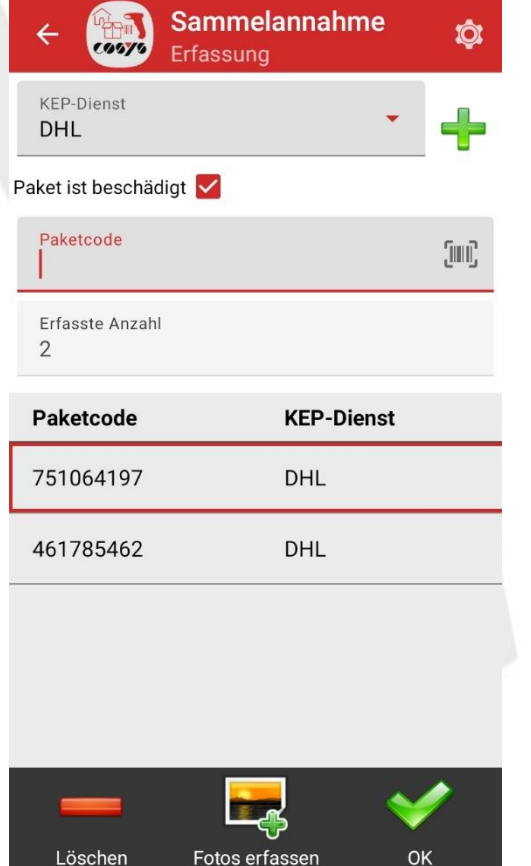

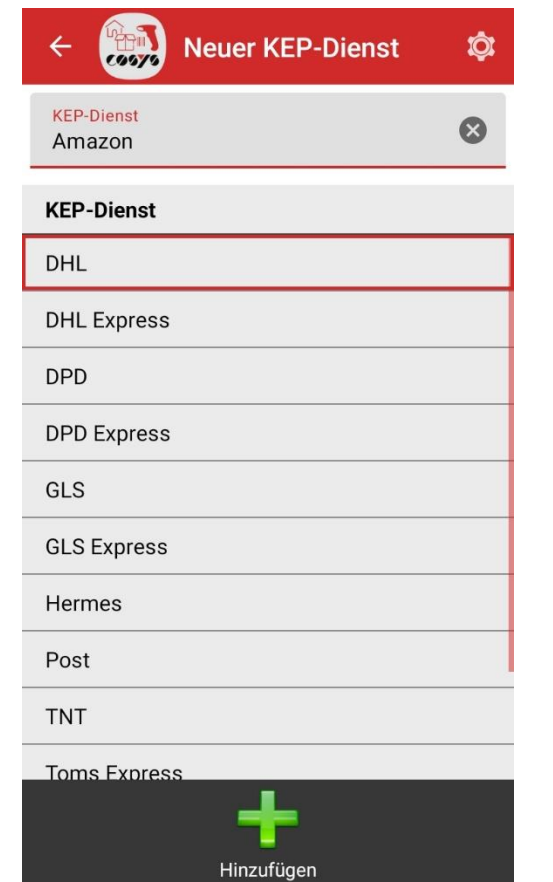

Sammelannahme 

Uber "Plus" neue KEP Dienste anlegen
Drop-Down Beispiel für KEP-Dienst
Optional: Unterschriftenerfassung

Unterschriftenerfassung

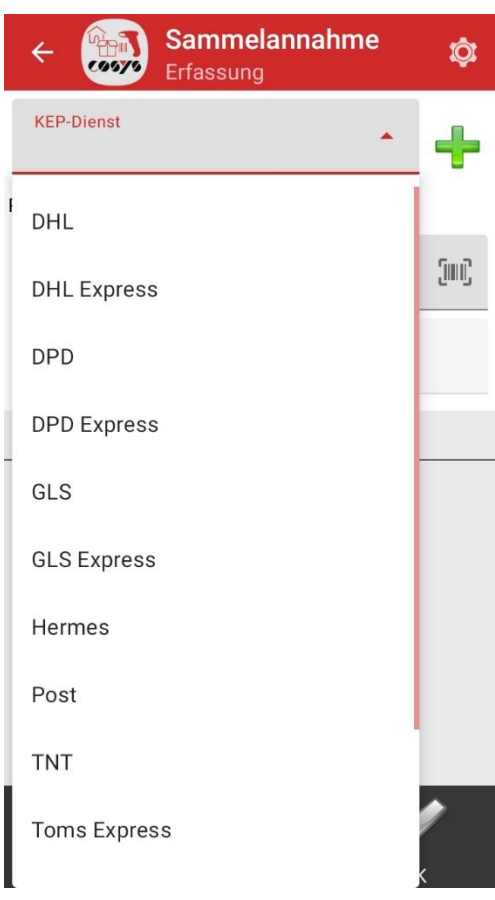

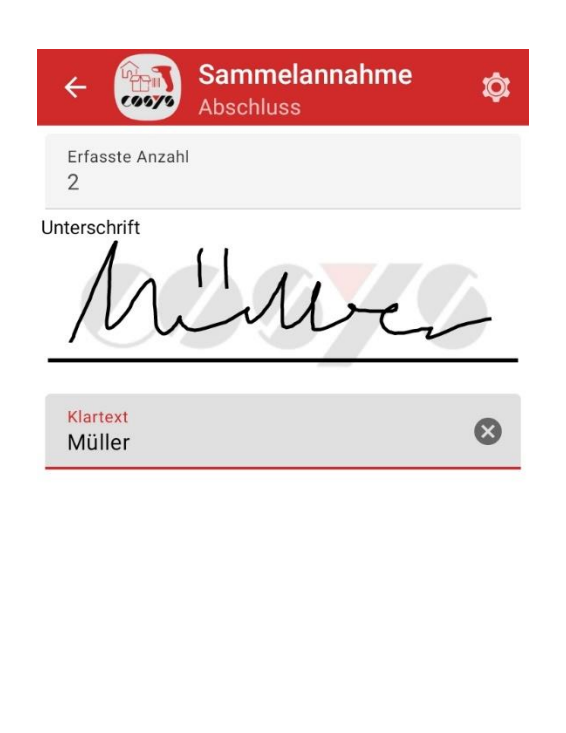

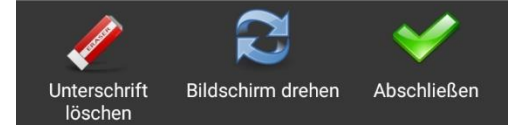

#### COSYS MDE – Paketannahme KEP

Erfassung von Paketen, Zuordnung von Paketen

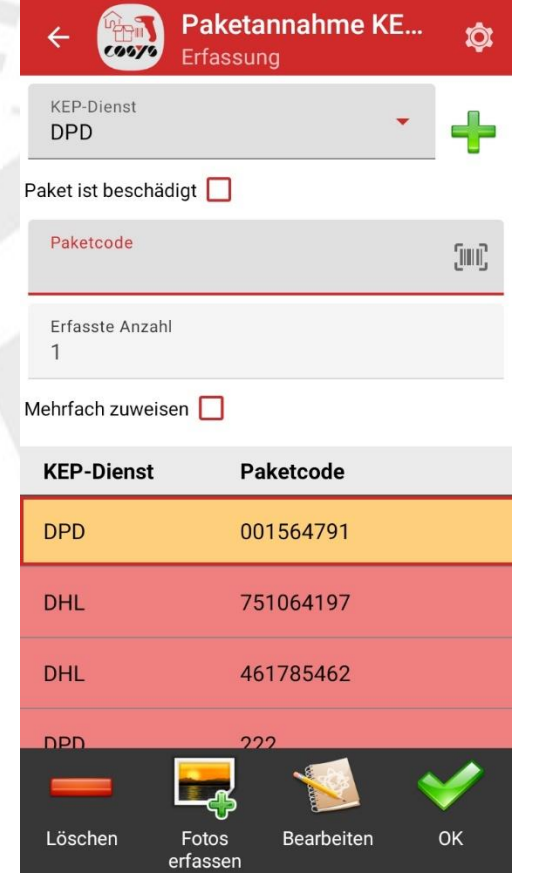

Neue Pakete (orange) über dieses Modul erfassen und zuordnen Möglichkeit zur Fotoerfassung, siehe "Foto erfassen"

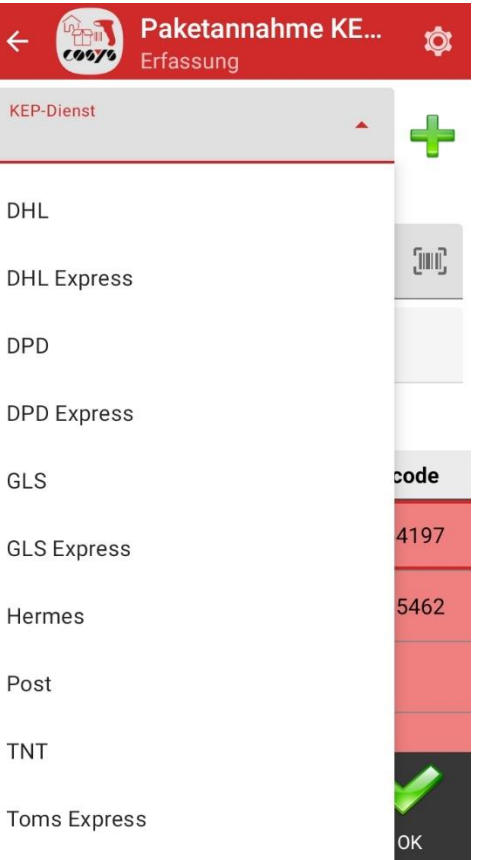

Drop-Down Beispiel für KEP-Dienst

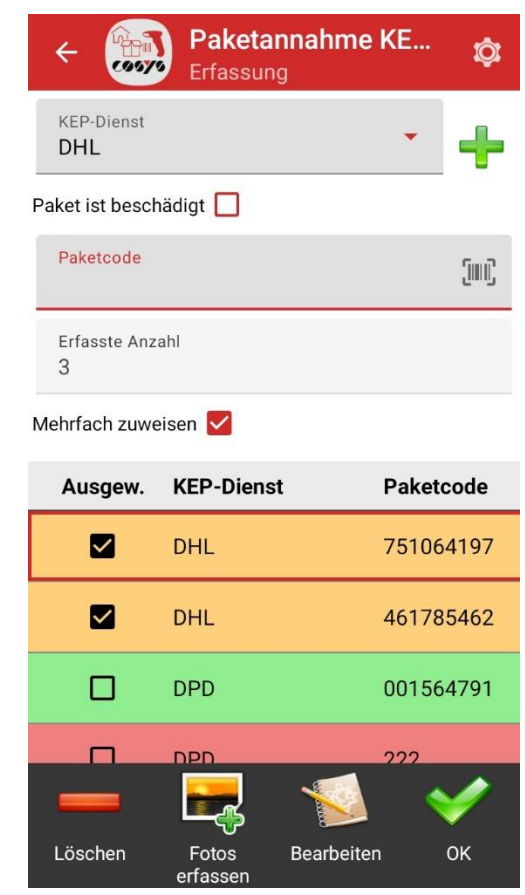

Oder: Pakete aus der Sammelannahme zuordnen (Mit Mehrfach zuweisen, können mehrere Pakete für denselben Empfänger gleichzeitig zugewiesen werden)

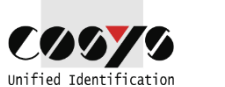

#### COSYS MDE – Paketannahme KEP

Erfassung von Paketen, Zuordnung von Paketen

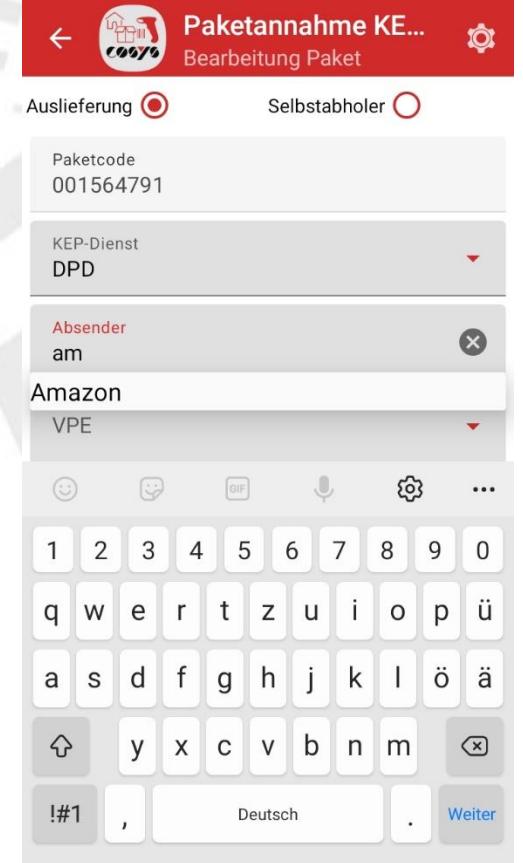

Paketzuordnung: Auswahl, ob das Paket ausgeliefert oder Selbstabgeholt werden soll

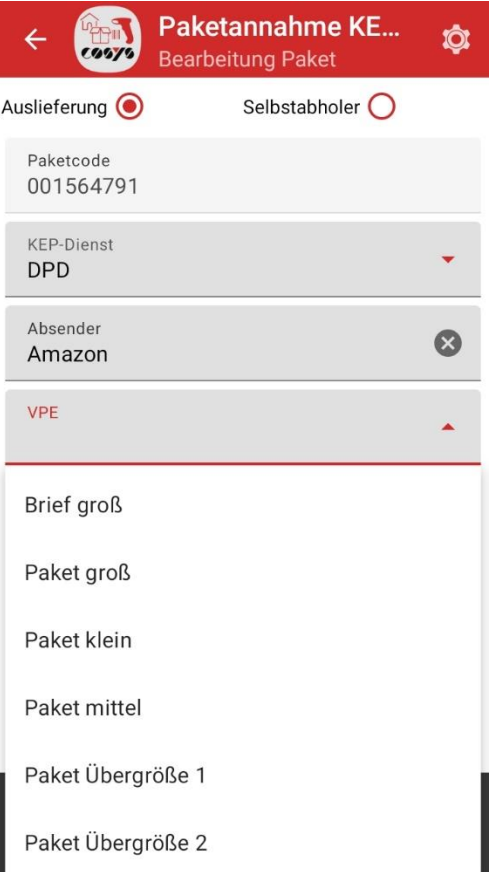

Absender, Paketgröße, Empfänger und Bestellnummer zuordnen (Bei Bedarf blenden Sie Felder aus oder markieren diese nicht als Pflichtfeld)

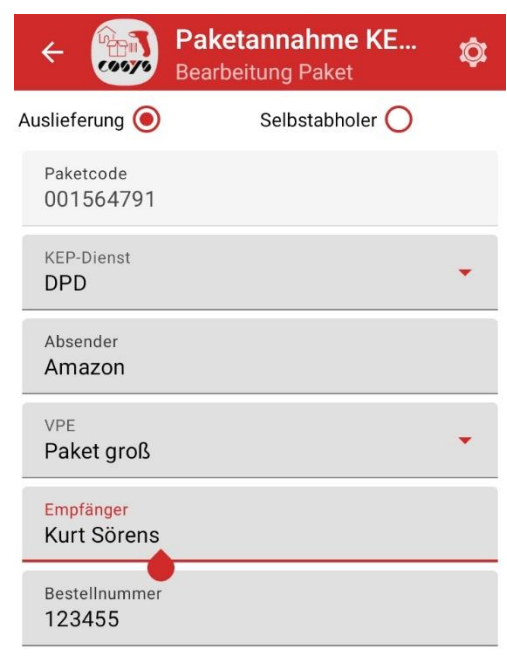

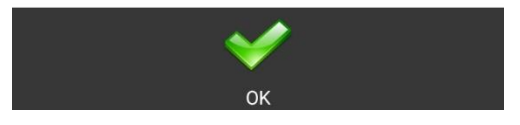

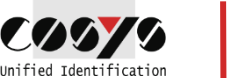

#### COSYS MDE – Fotos erfassen

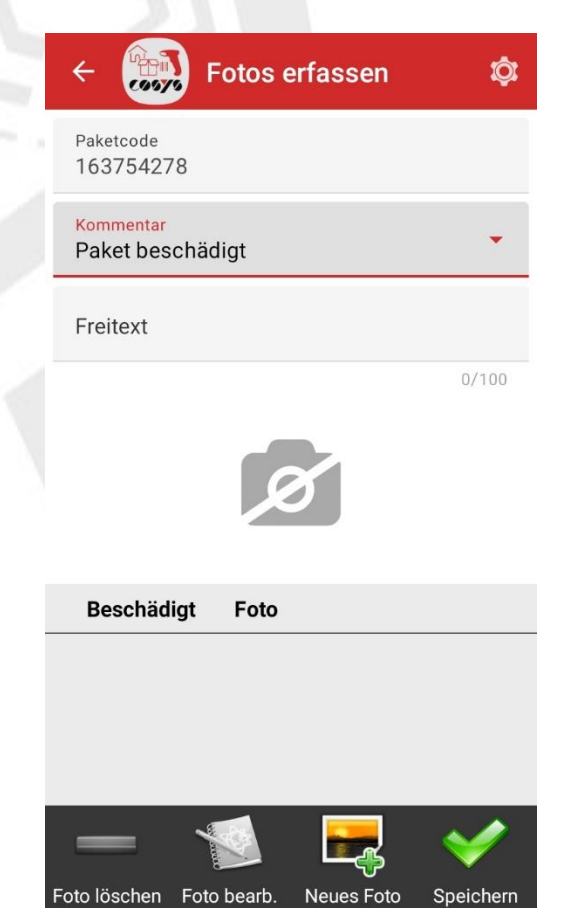

z. B. von Beschädigungen oder zur **Dokumentation** 

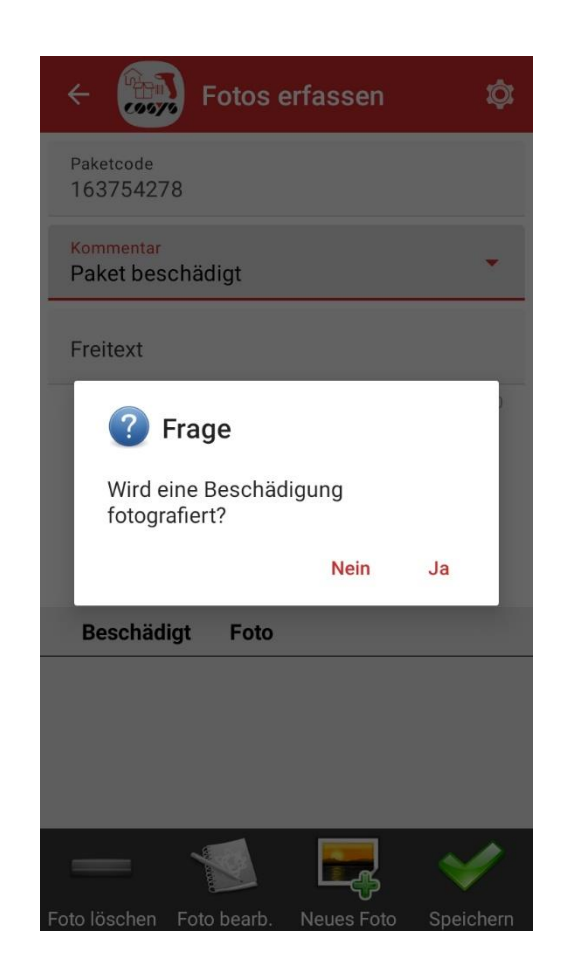

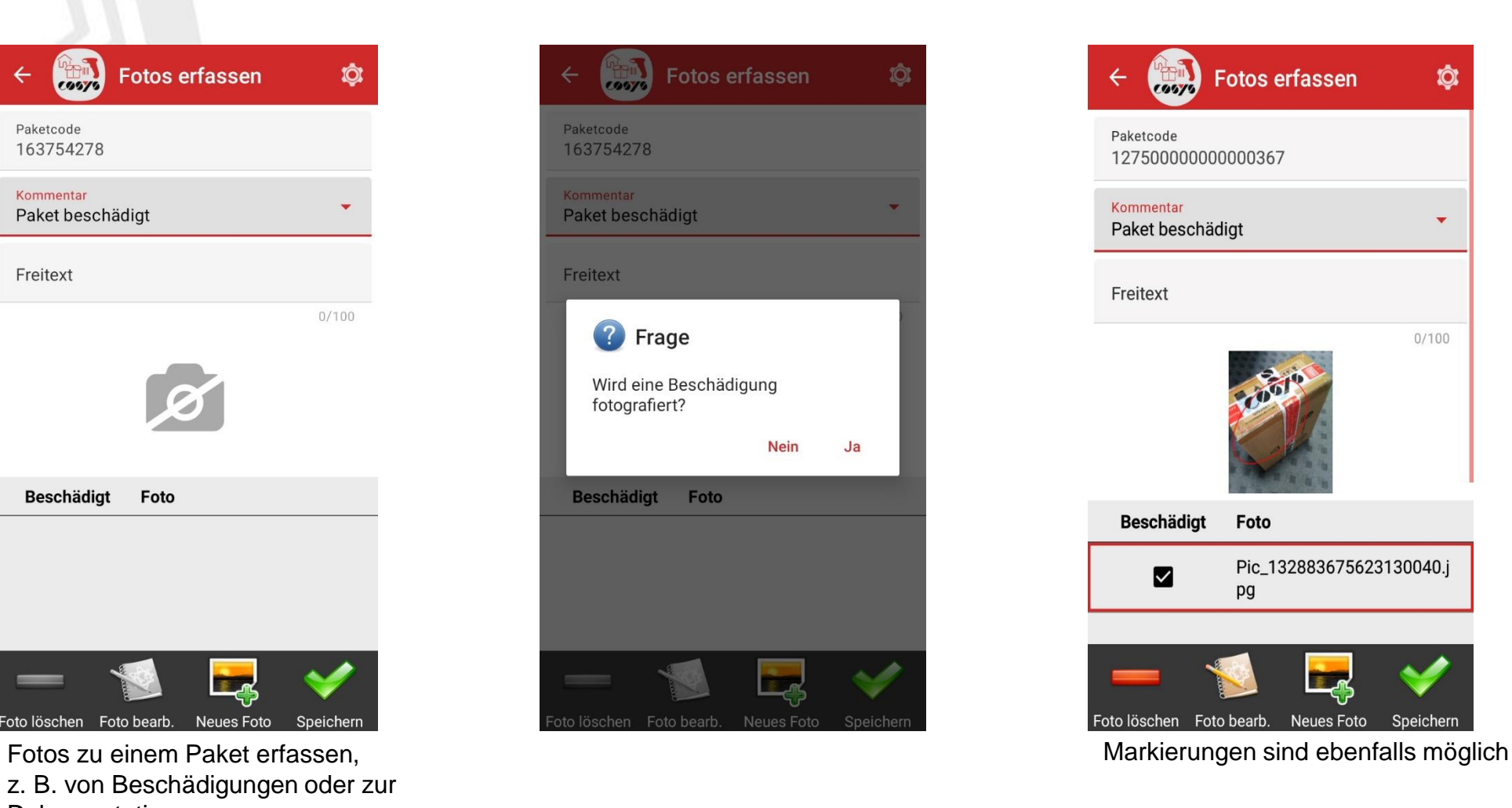

**COMVIC** Unified Identification

9

#### COSYS MDE – Einlagerung/Zuordnung auf Ladungsträger

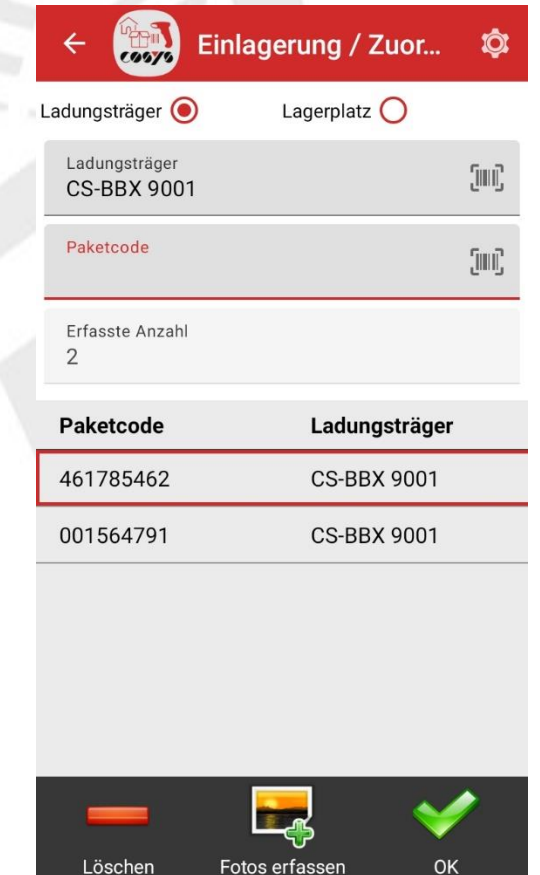

Erfassung/Scan des Ladungsträgers und Pakets

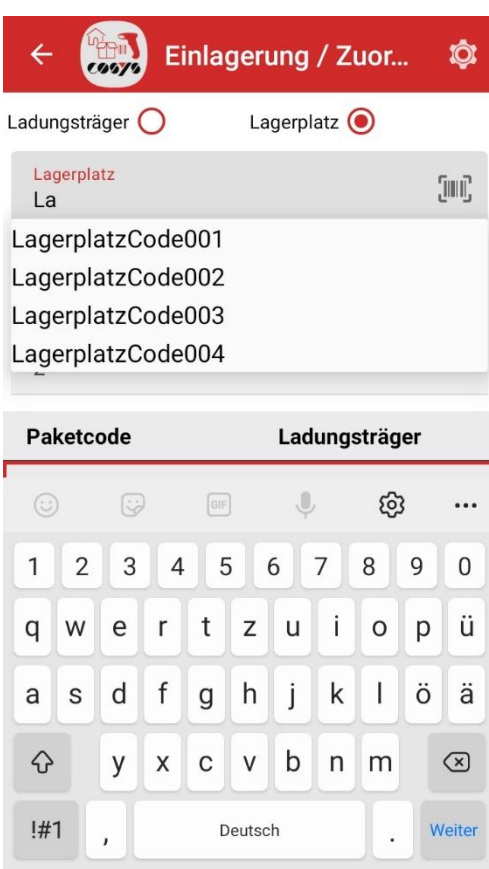

Auswahl oder Erfassung/Scan des Lagerplatzes

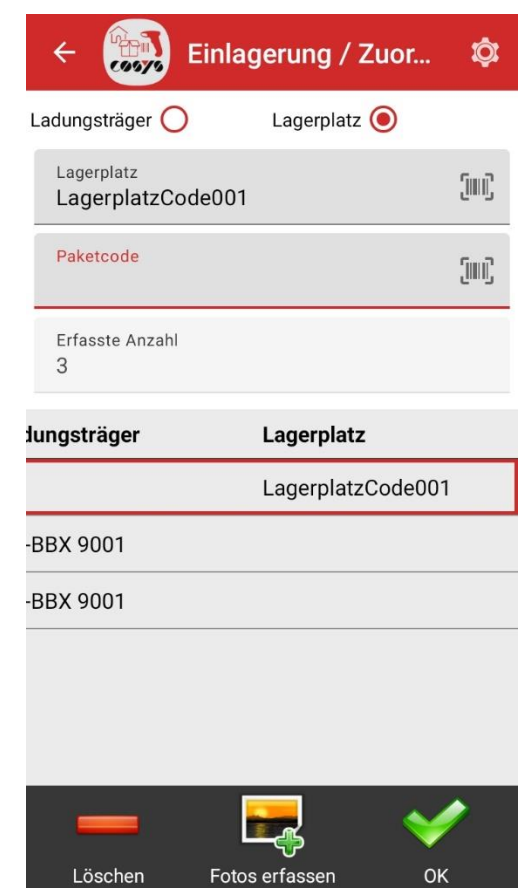

Anzeige der erfassten Pakete und der neuen Ladungsträger/Lagerplätze

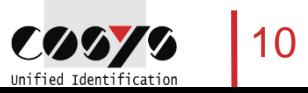

## COSYS MDE – Selbstabholung

Abholung von Paketen durch den Empfänger

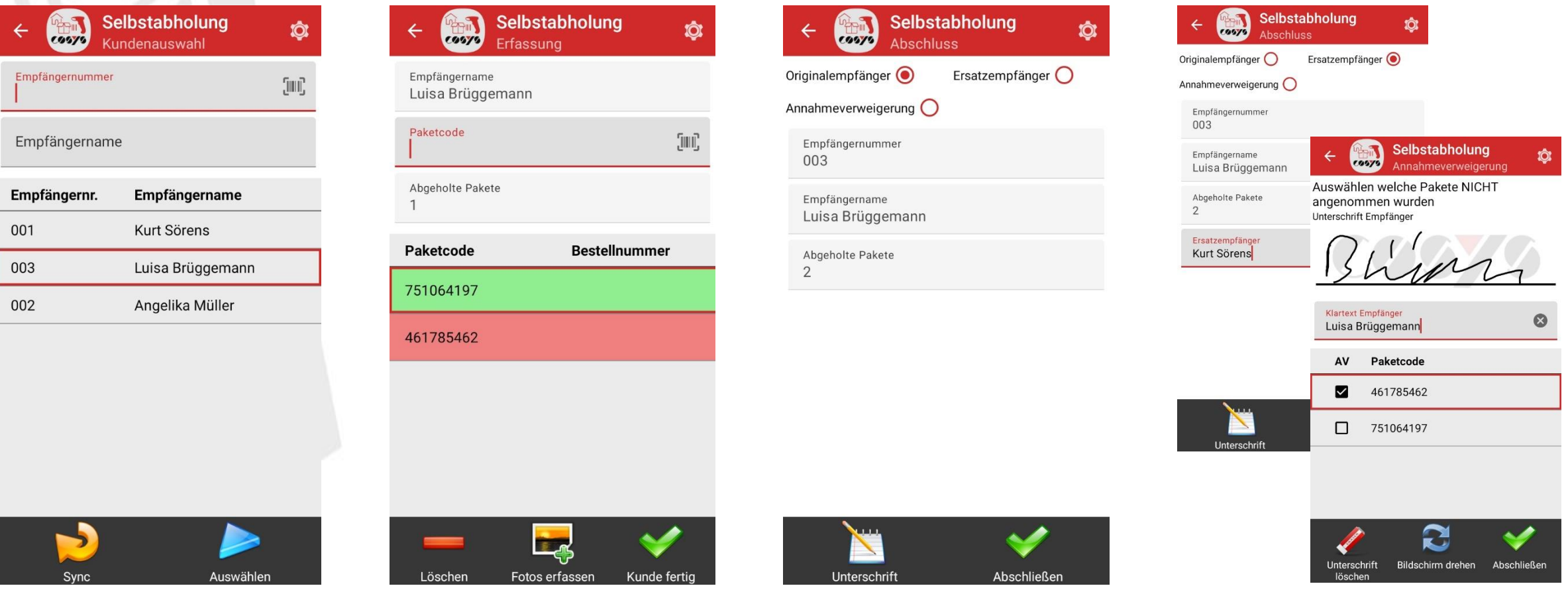

Auswahl Empfänger (Mitarbeiter/Kunde) Scan der zu Übergebenden Pakete, (Optional: Berechnung von Preisen, v. a. bei Paketshop) AnnahmeverweigerungAuswahl: "Normal", "Ersatzempfänger" oder

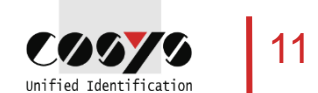

### COSYS MDE – Selbstabholung

Abholung von Paketen durch den Empfänger

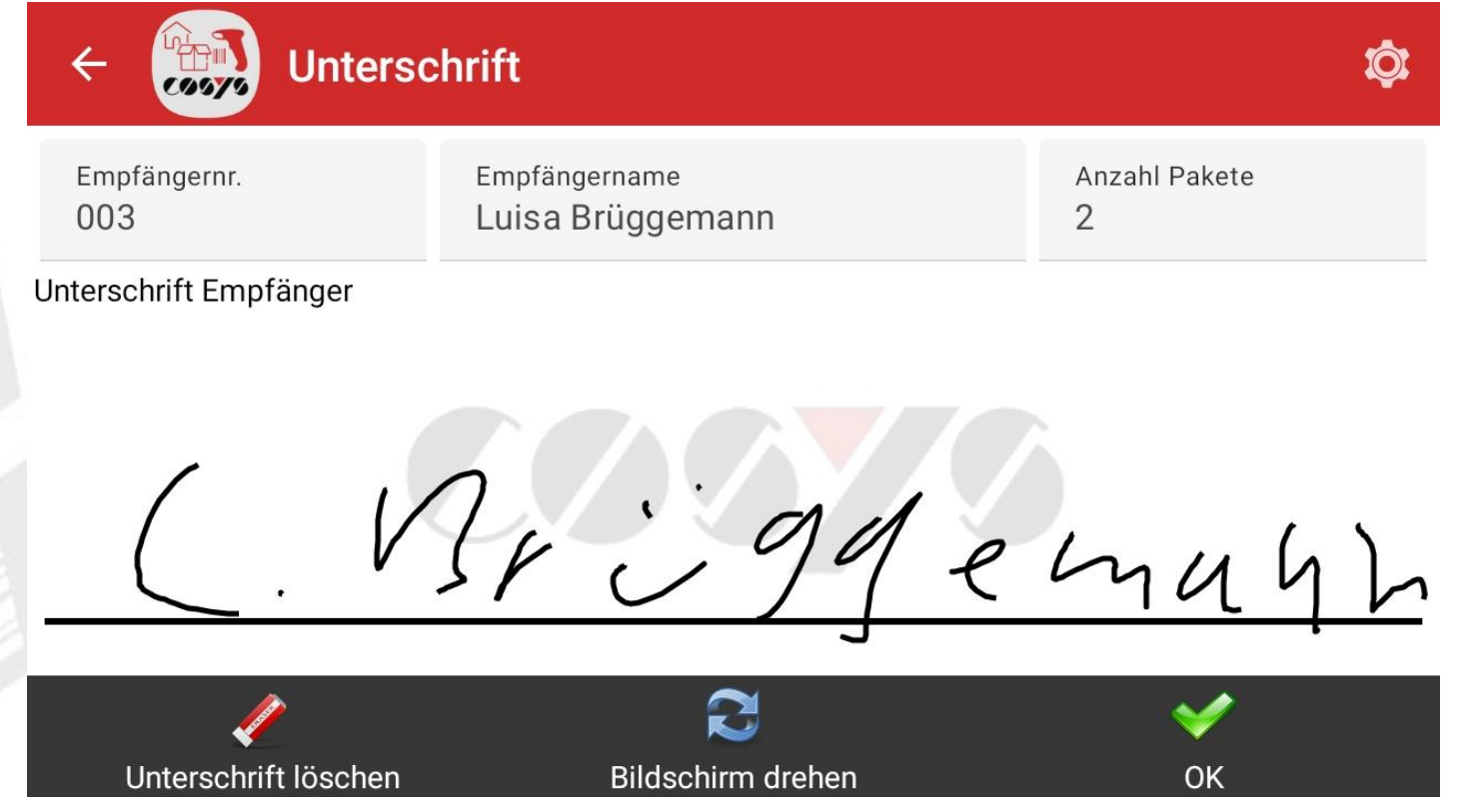

Unterschriftenerfassung im Querformat

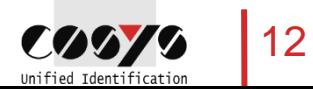

## COSYS MDE – Verladung

#### Verladung der Pakete auf ein Fahrzeug als Vorstufe der Auslieferung

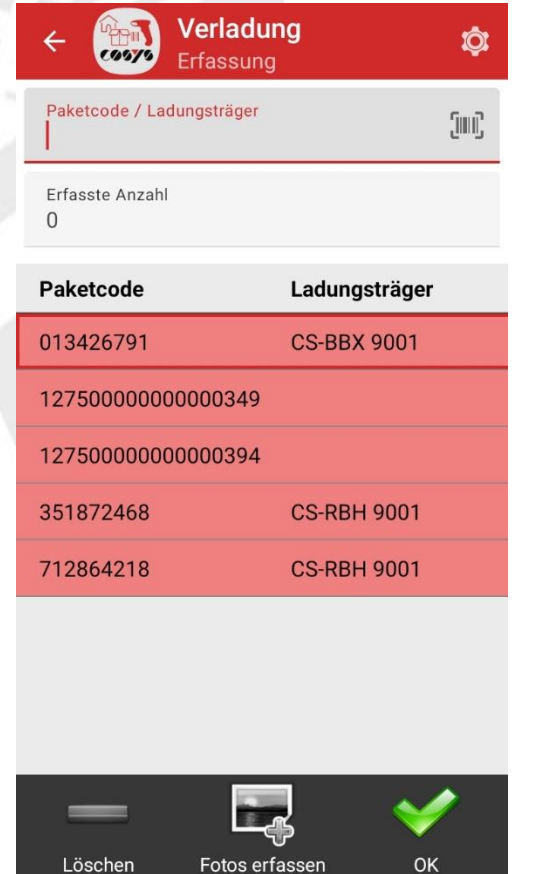

Verladung Möglichkeit zur Fotoerfassung, siehe "Foto erfassen"

Löschen

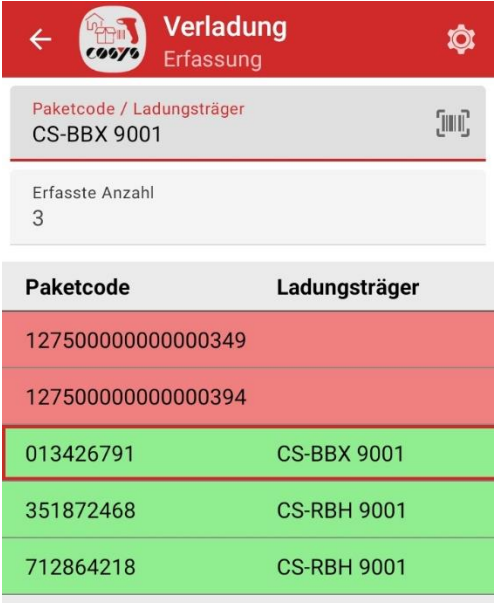

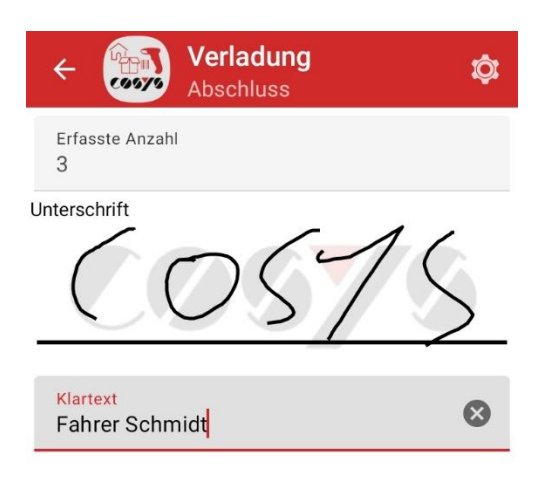

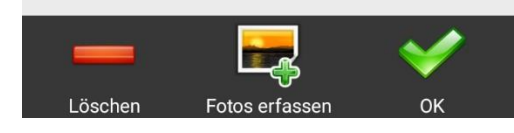

Erfasste Pakete werden in der Liste grün. Erfassung/Scan der Pakete zur Frfasste Pakete werden in der Liste Optional: Unterschriftenerfassung

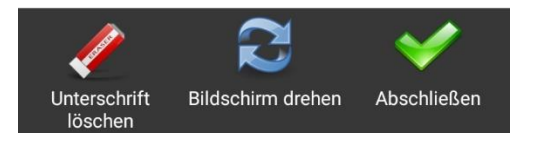

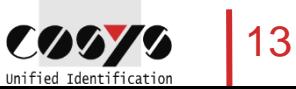

## COSYS MDE – Auslieferung

Auslieferung der Pakete an den Empfänger

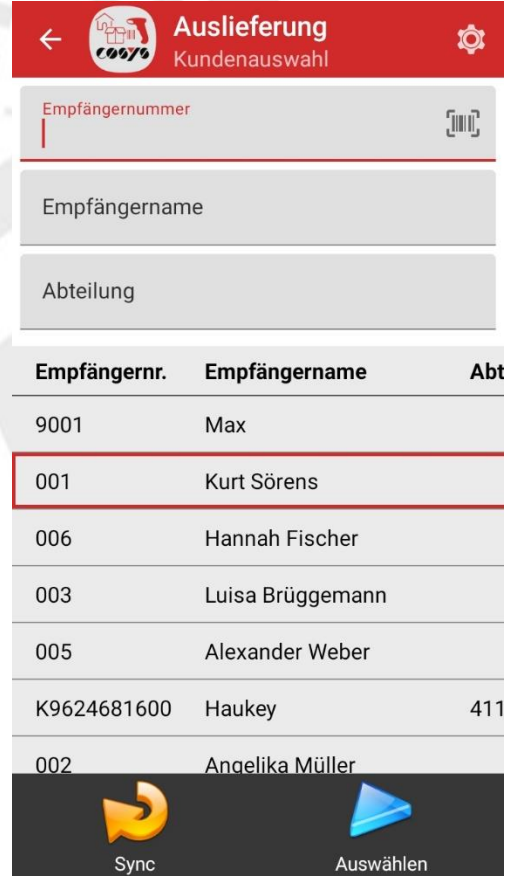

Auswahl Empfänger (Mitarbeiter/Kunde) Filter nach Empfängernamen, Erfassung/Scan der auszuliefernden

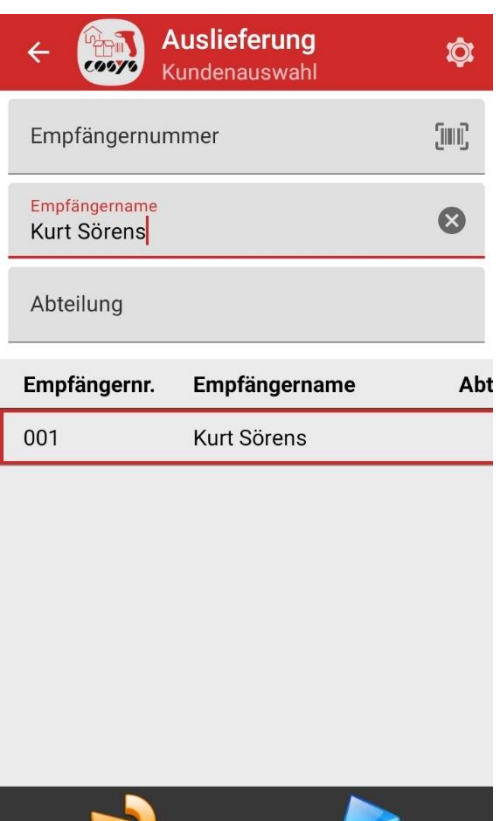

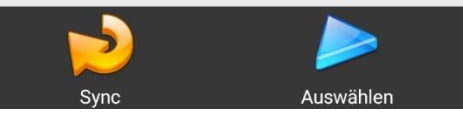

Filter nach Empfängernamen, Nummer oder Abteilung

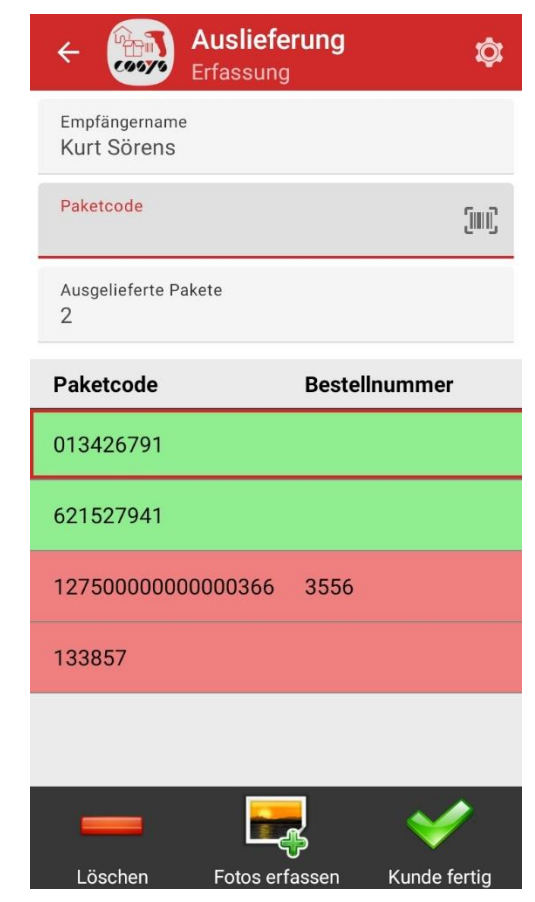

Pakete

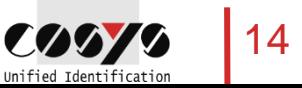

## COSYS MDE – Auslieferung

Auslieferung der Pakete an den Empfänger

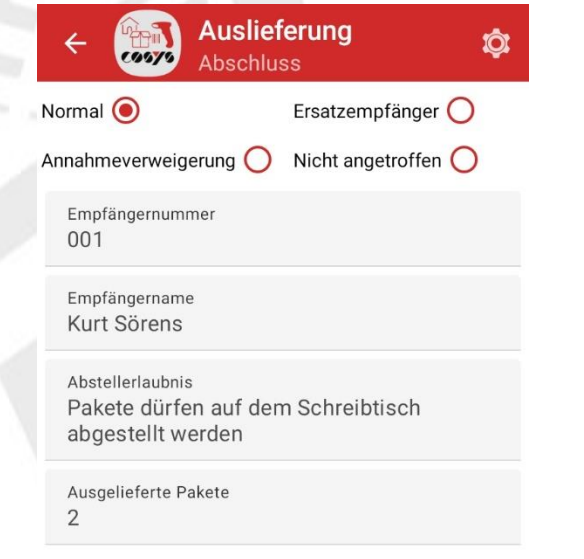

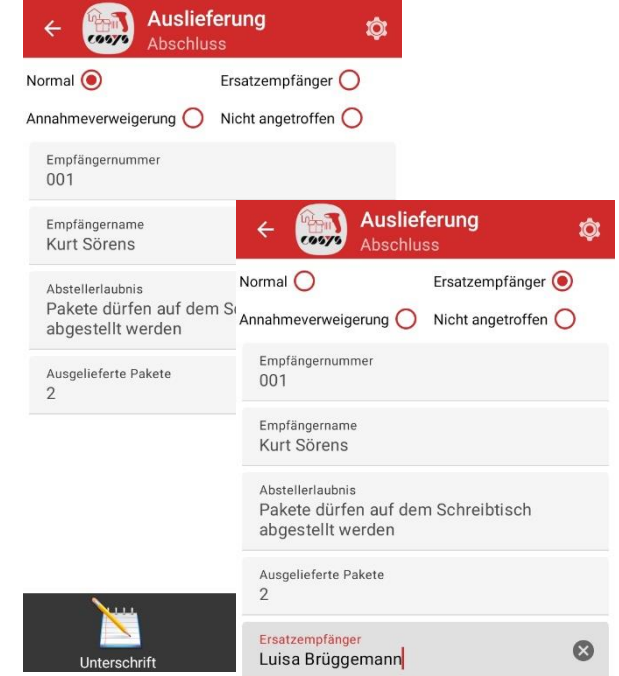

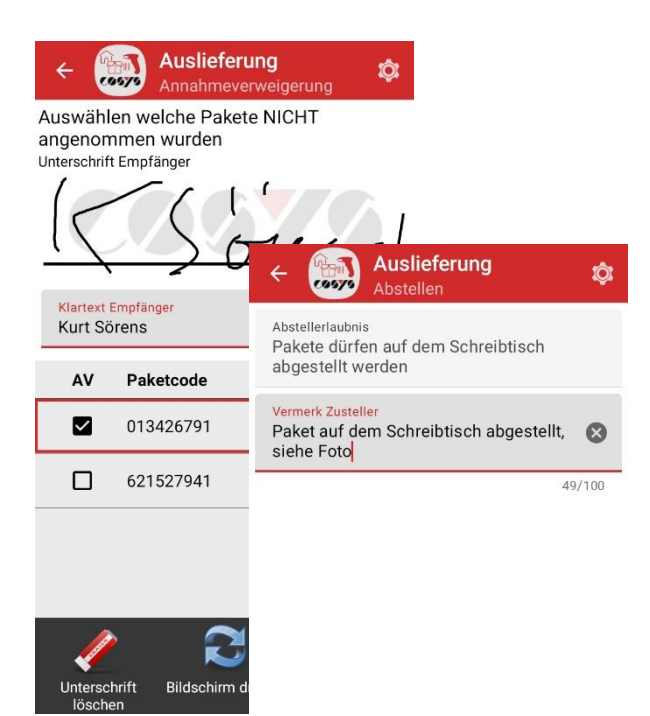

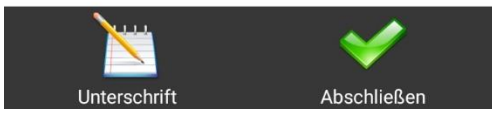

Auswahl: "Normal", "Ersatzempfänger", "Annahmeverweigerung" oder "Nicht angetroffen"

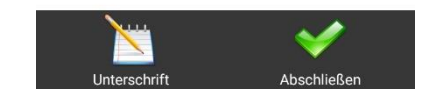

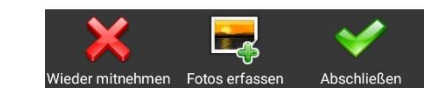

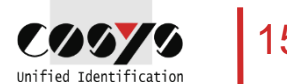

## COSYS MDE – Auslieferung

Auslieferung der Pakete an den Empfänger

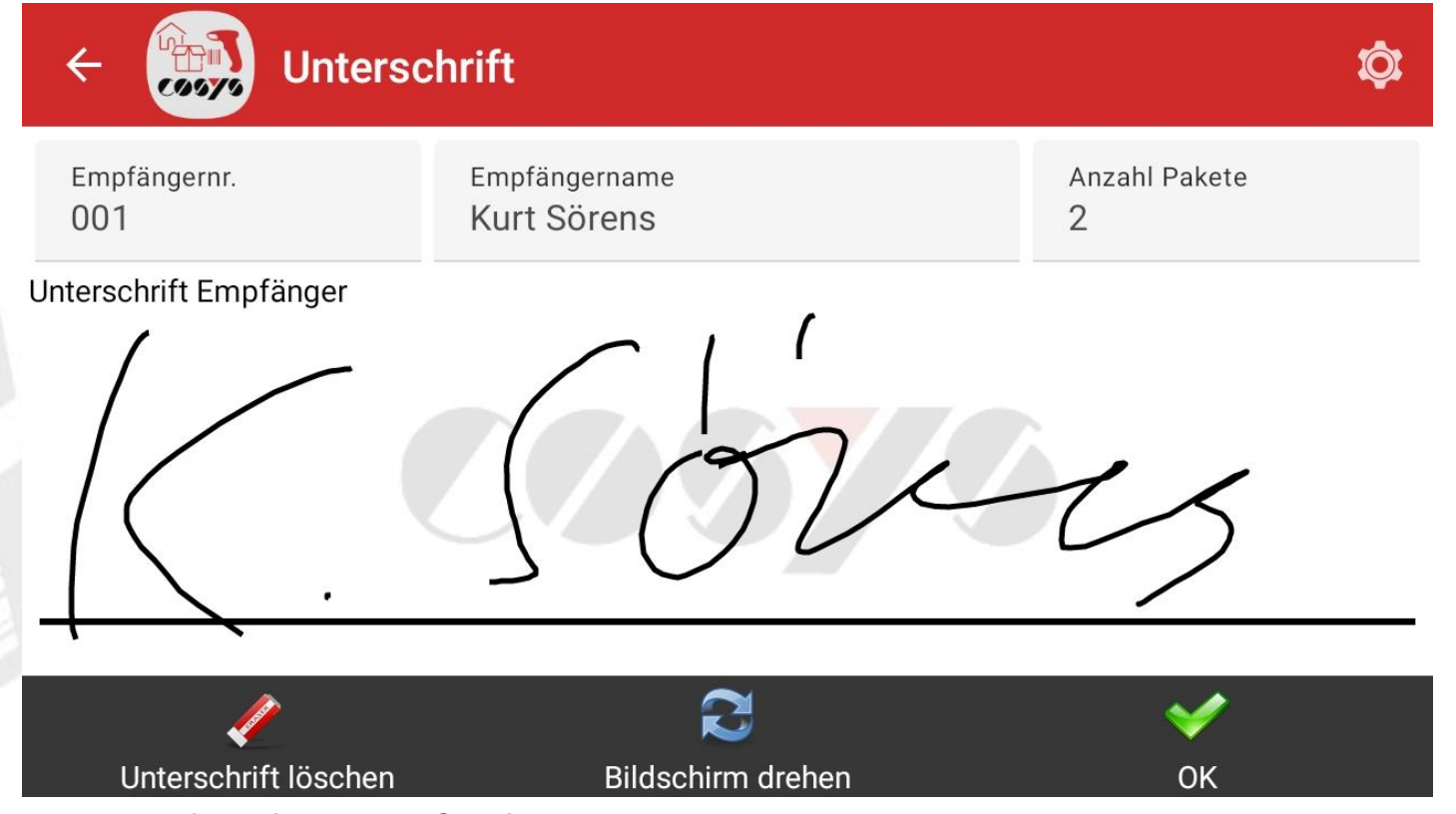

Unterschriftenerfassung im Querformat

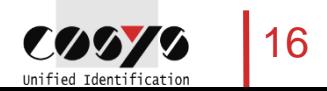

### COSYS MDE – Retoure / Retoure KEP

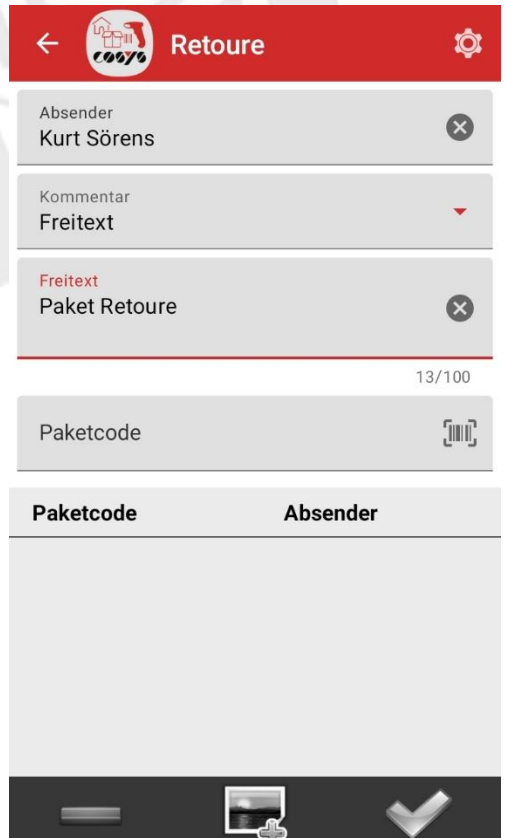

Erfassung Retoure-Paket vom

Fotos erfassen

OK

Kunden/Mitarbeiter

Löschen

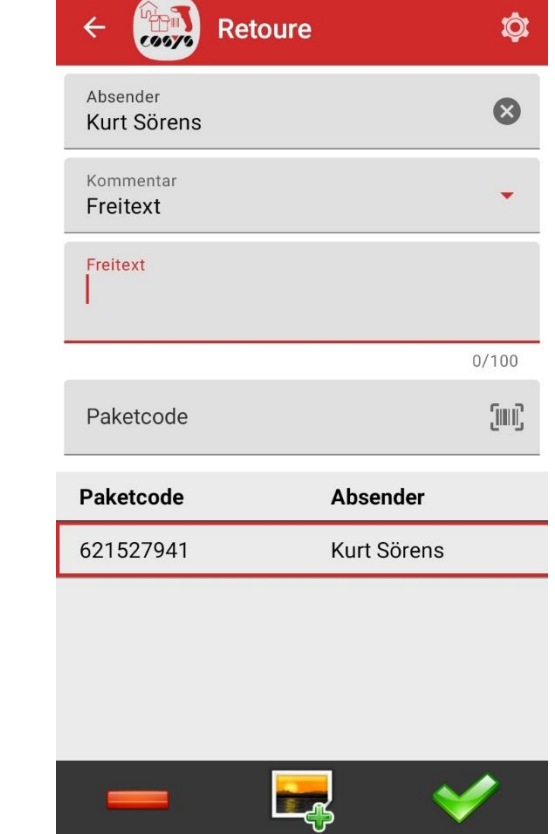

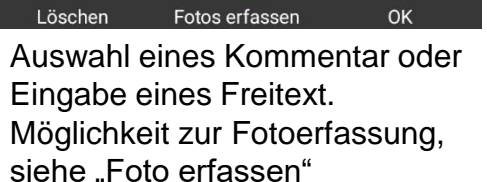

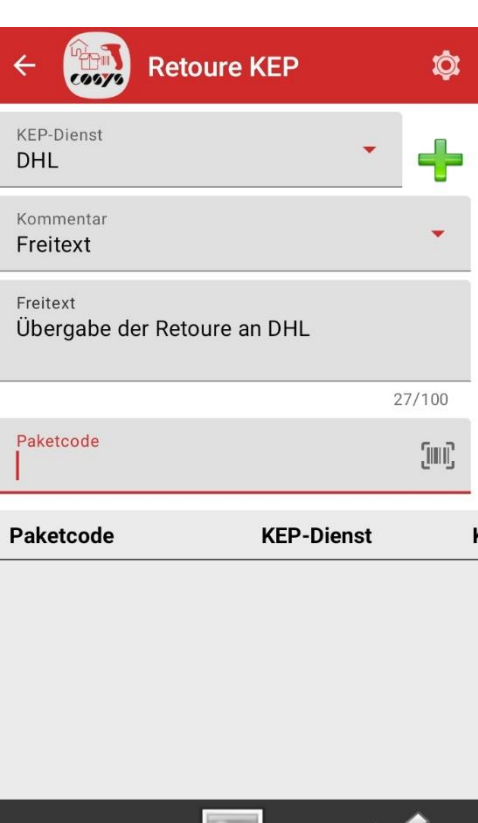

Erfassung von Paketen, die dem KEP-Dienst übergeben werden

ட்ஃ

Fotos erfassen

Löschen

OK

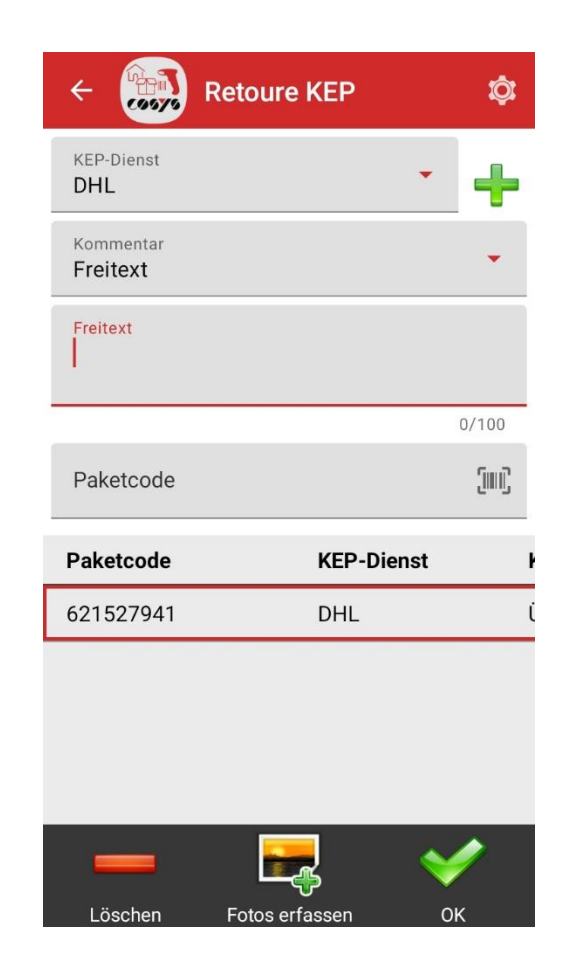

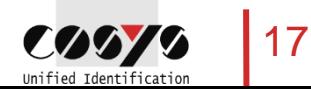

### COSYS MDE – Scan auf Lager

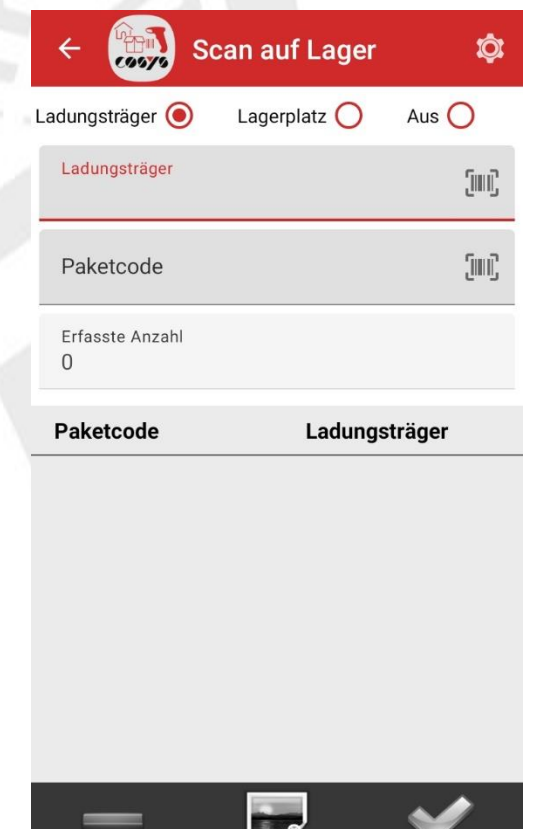

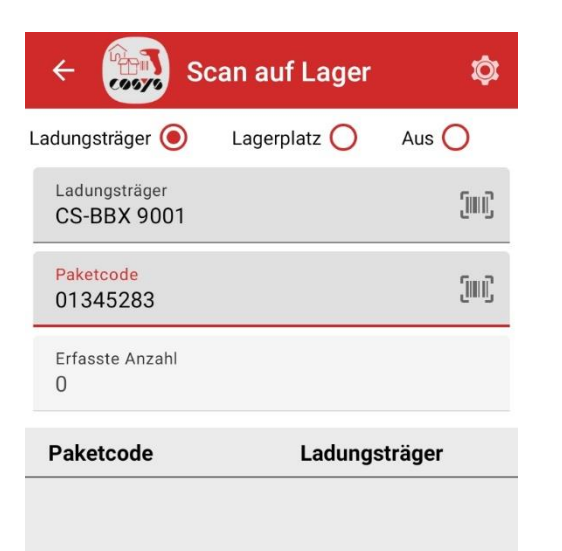

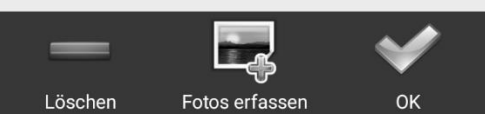

Buchen der Pakete zurück auf das Lager. Hier direkt zurück auf einen Ladungsträger. Möglichkeit zur Fotoerfassung, siehe "Foto erfassen"

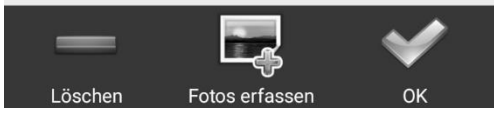

Optional: Erfassung Ladungsträger / Lagerplatz

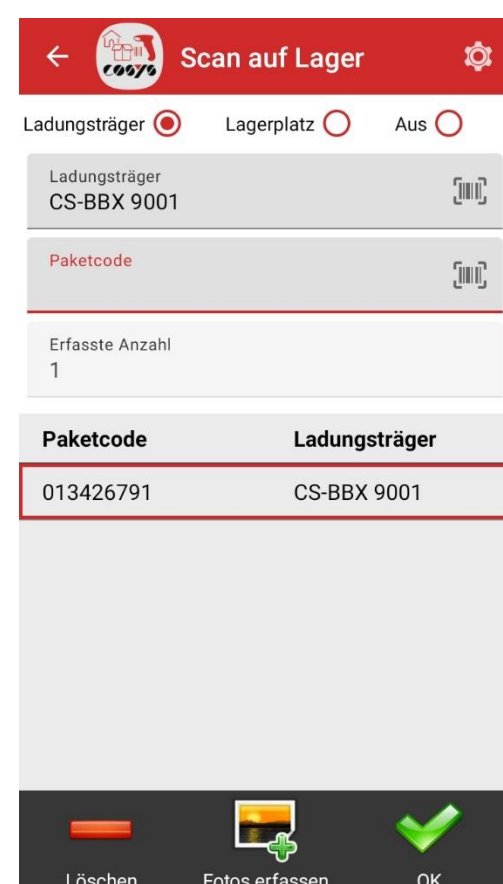

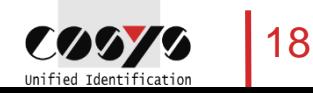

#### COSYS MDE – Paketinfo

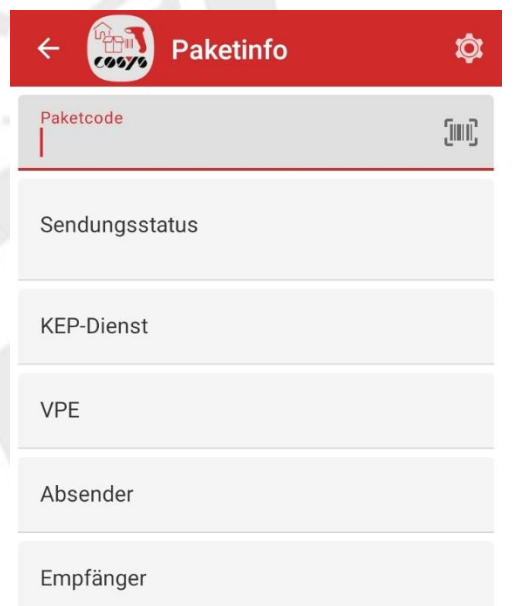

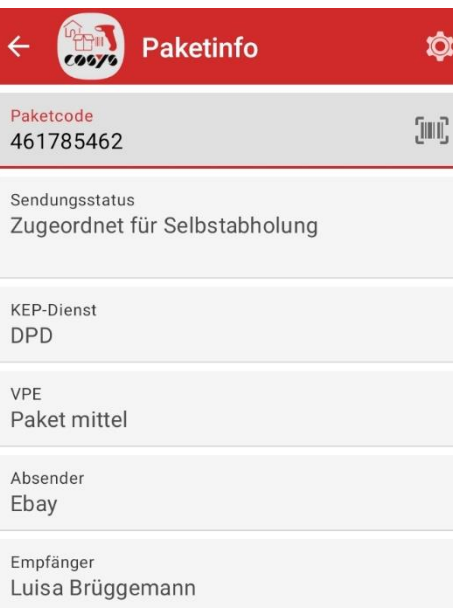

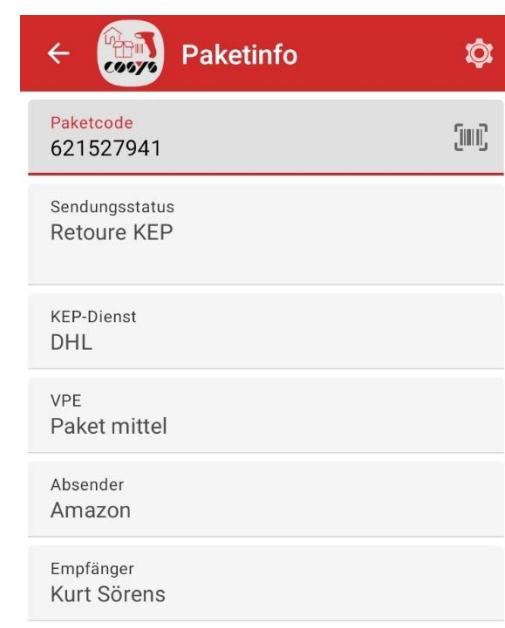

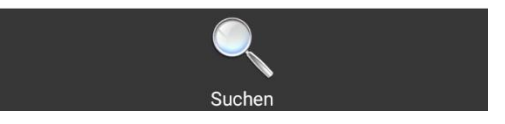

Paketcode scannen und Infos abrufen

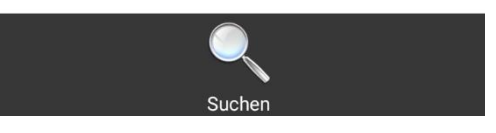

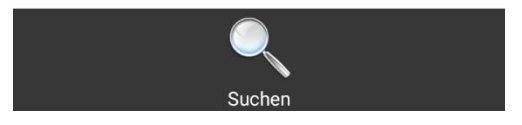

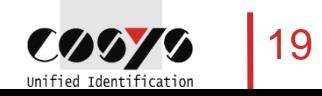

#### COSYS WebDesk – Anmeldung/Desktop

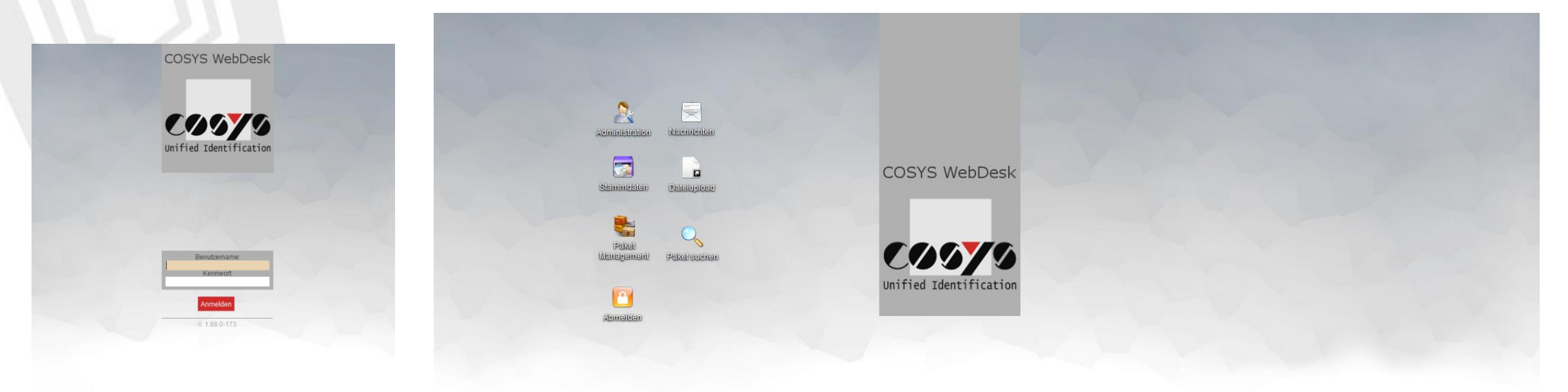

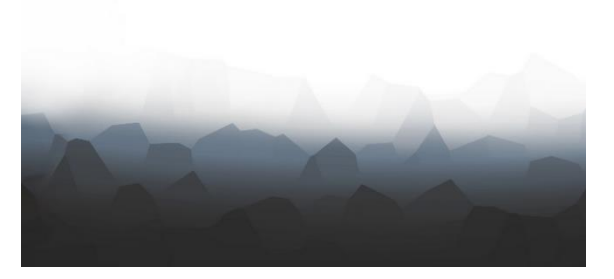

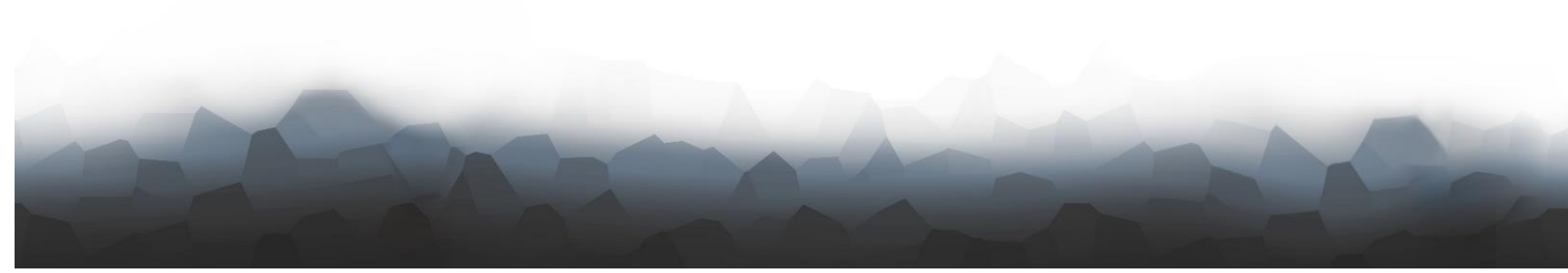

Anmeldung

Desktop

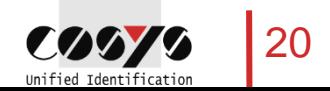

#### COSYS WebDesk – Administration

#### Benutzer, Gruppen, Rechte

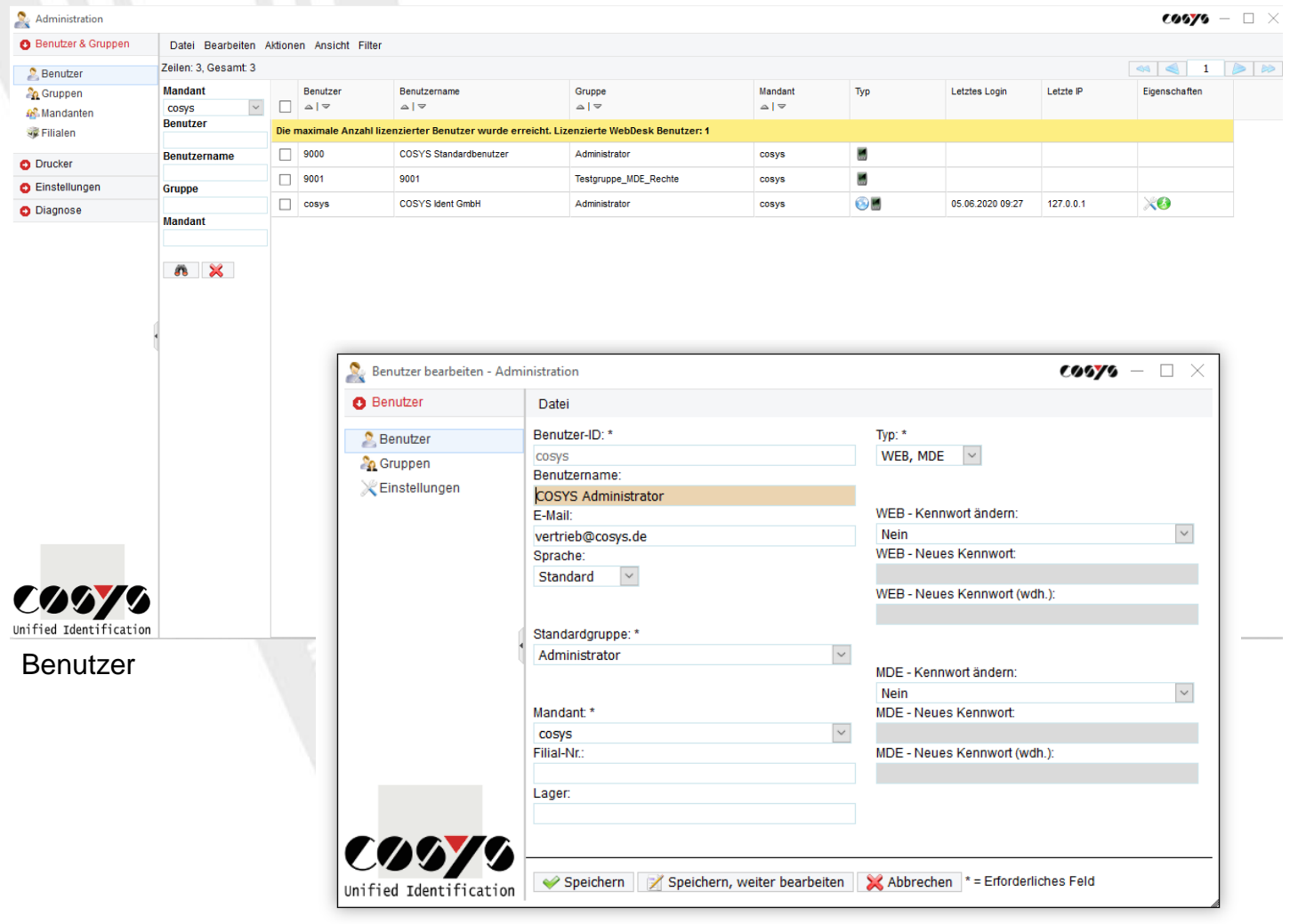

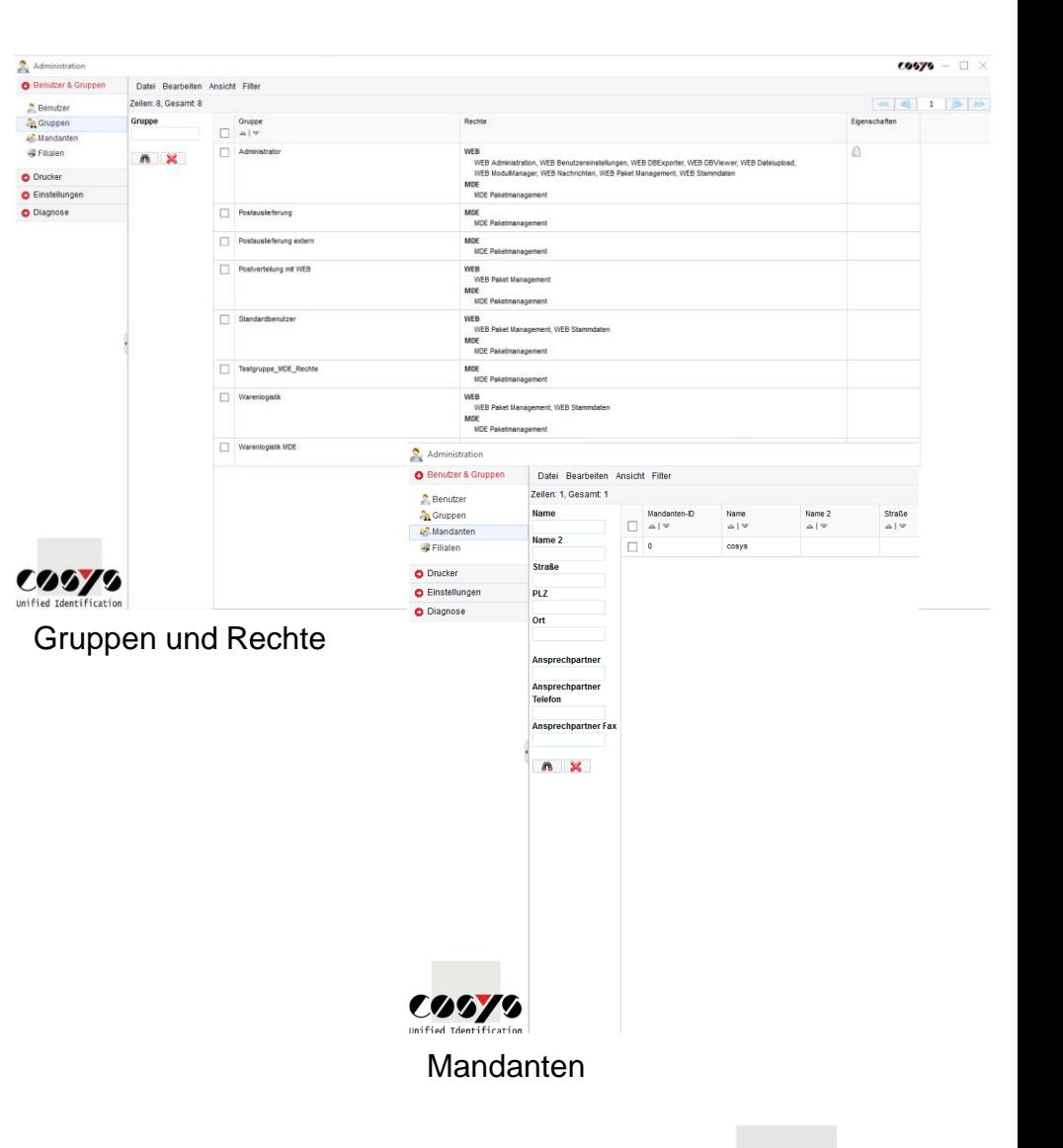

Benutzer bearbeiten

21

 $\sim$ Unified Identification

#### COSYS WebDesk – Administration

#### Active Directory

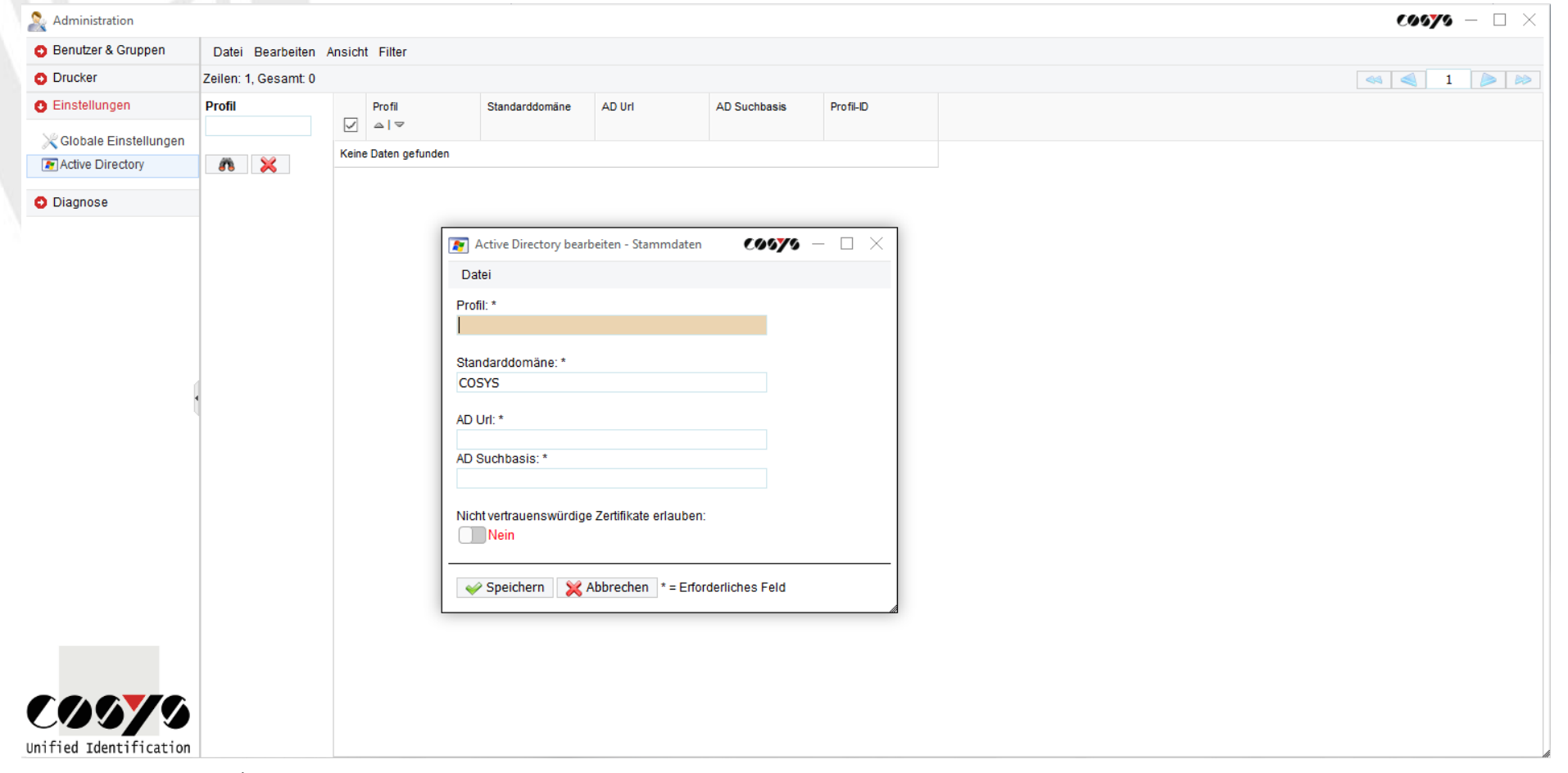

LDAP Anbindung/Anbindung an Active Directory möglich

#### COSYS WebDesk – Stammdaten

Empfänger, Absender, Paketgrößen und weitere

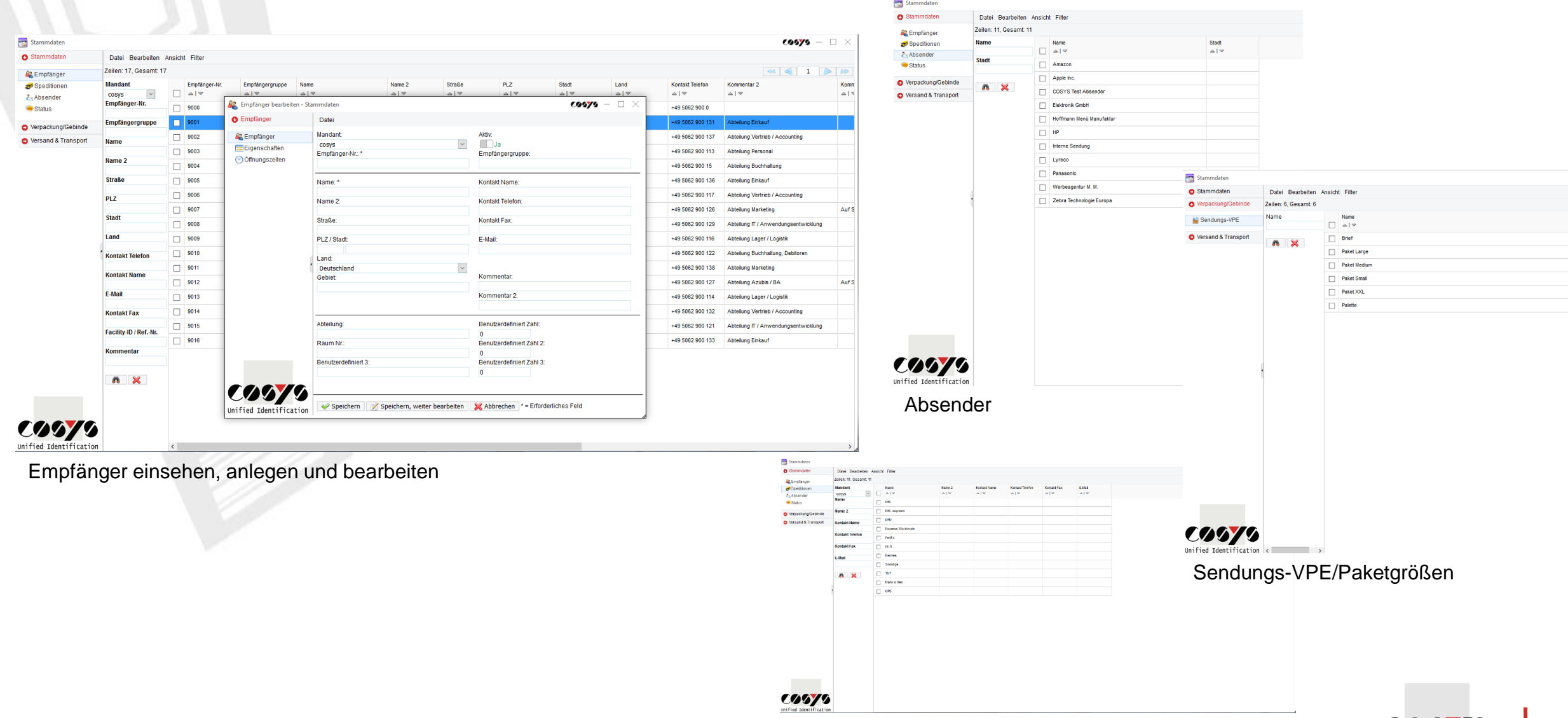

Speditionen/KEP-Dienste

 $\frac{1}{2}$ Unified Identification

#### COSYS WebDesk – Paket Management

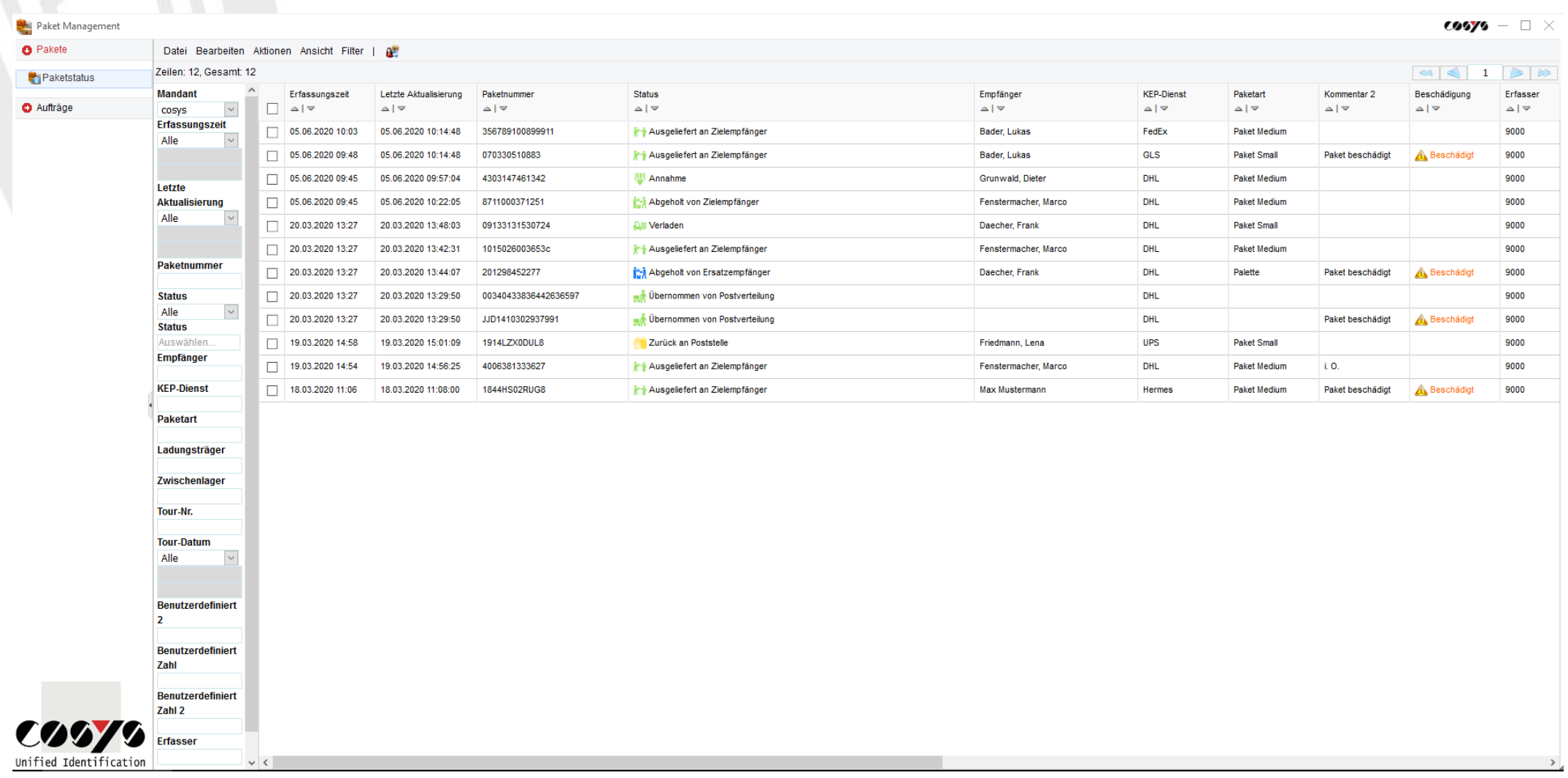

Übersicht aller Pakete mit aktuellem Status und Informationen

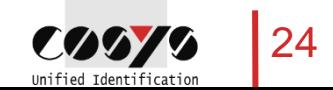

#### COSYS WebDesk – Paket Management

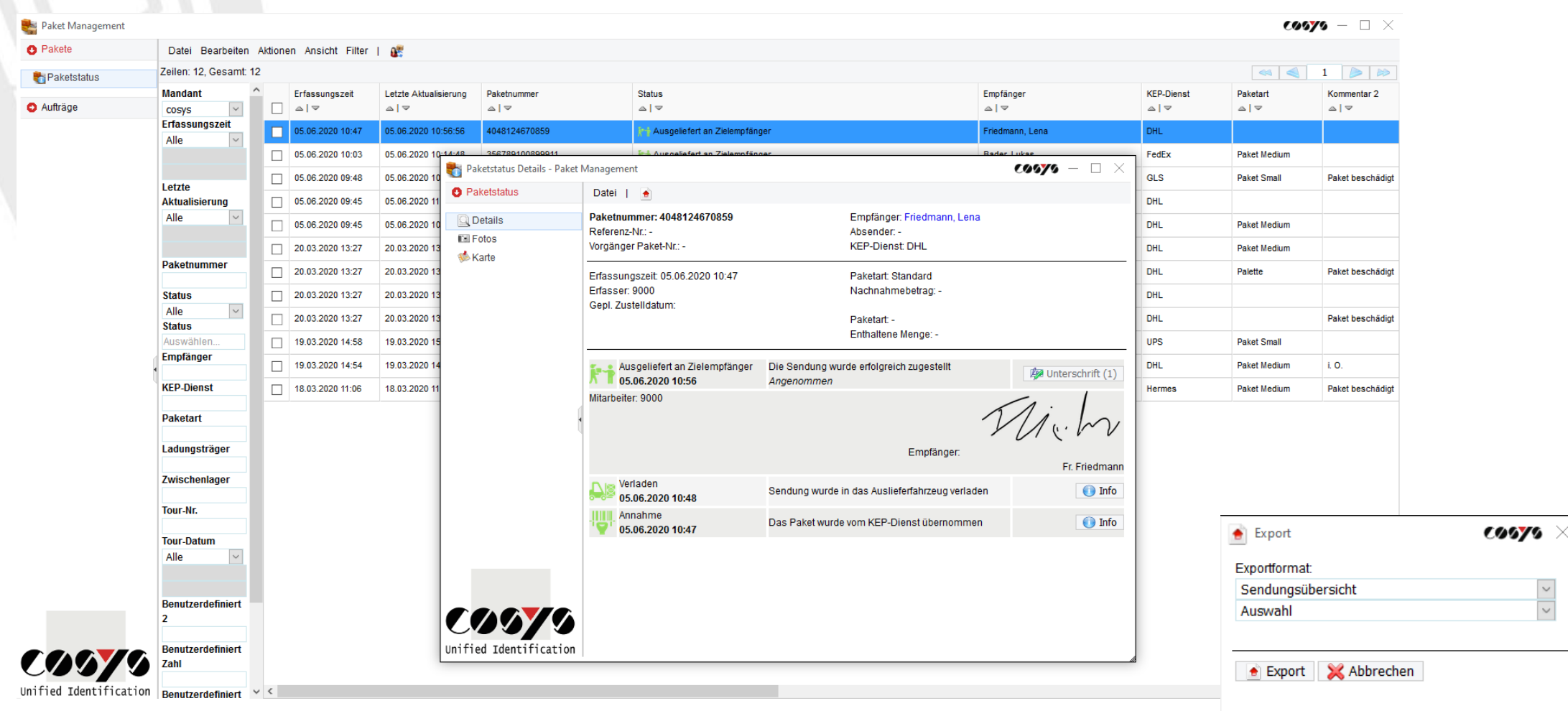

Paketstatusdetails mit Statusverlauf zu einem Paket Export in versch. Dateiformate möglich

#### COSYS WebDesk – Paket Management

O Pakete

Pakets

Aufträge

 $\mathbf C$ Unified Identification

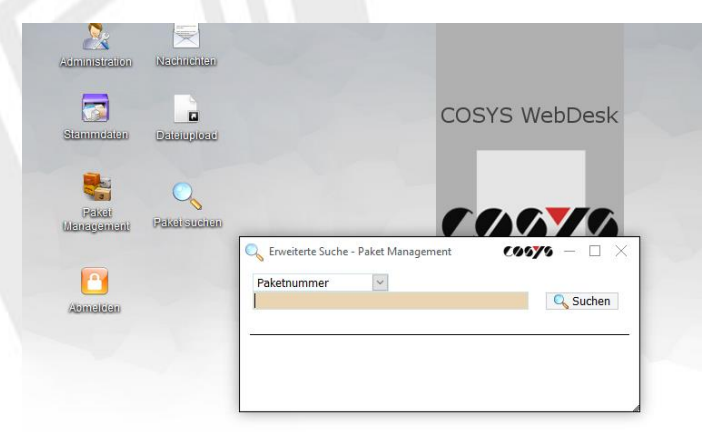

#### Pakete suchen

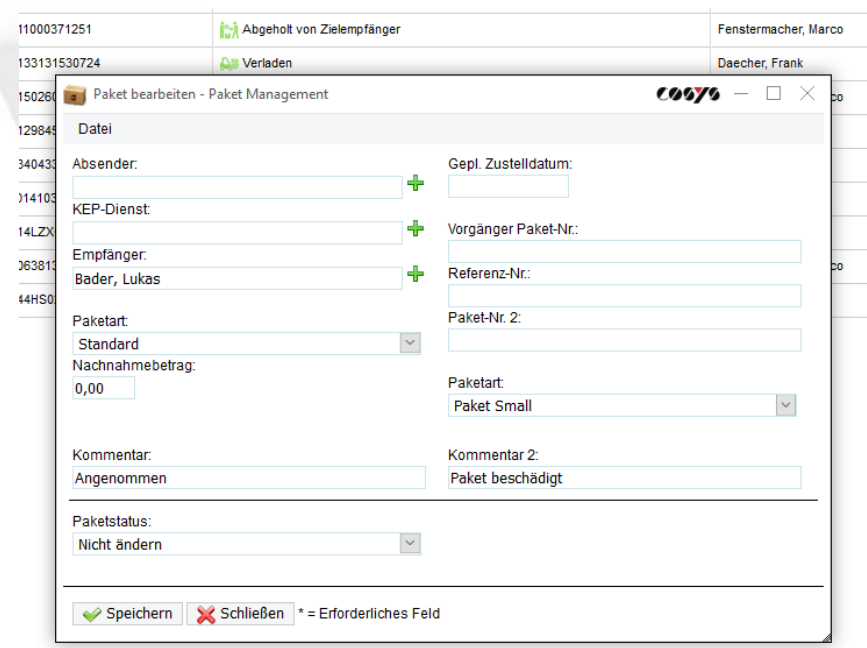

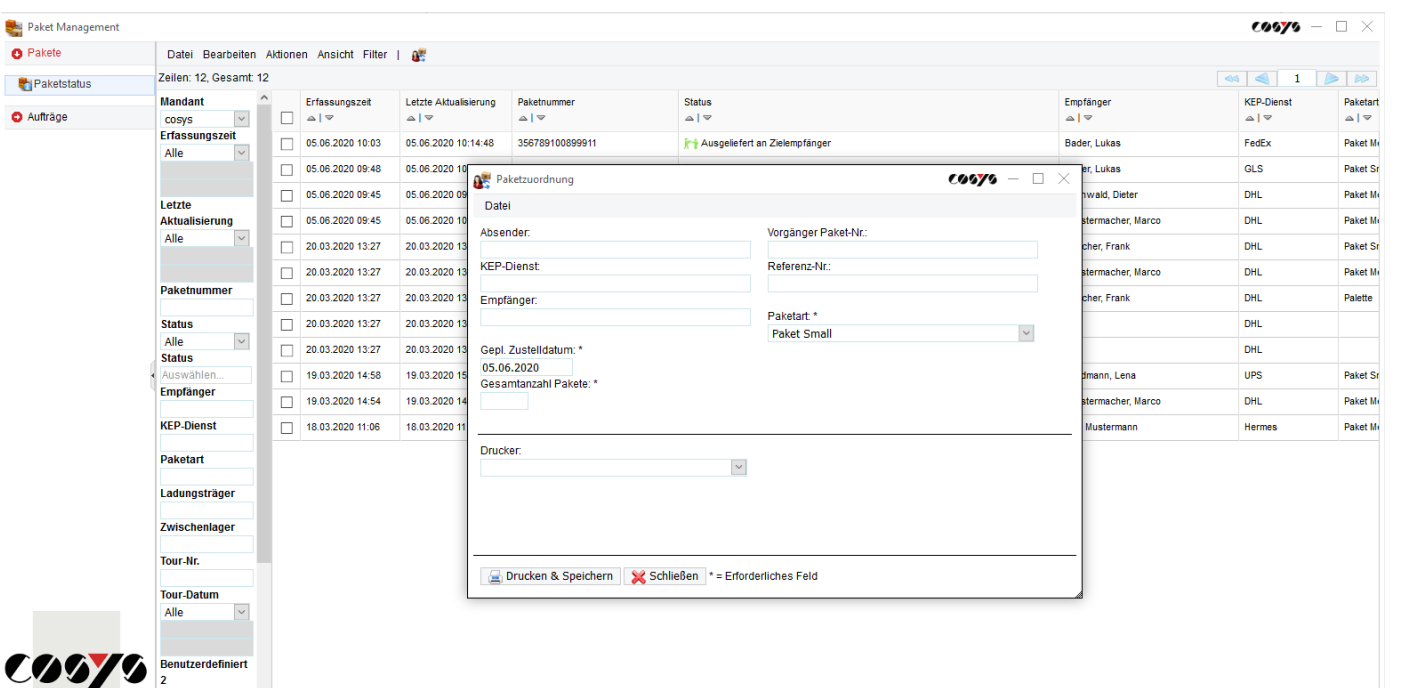

Pakete über den WebDesk bearbeiten und zuordnen

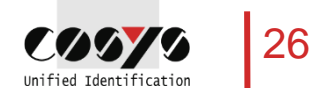

Pakete über den WebDesk annehmen

#### COSYS WebDesk – Beispielreports

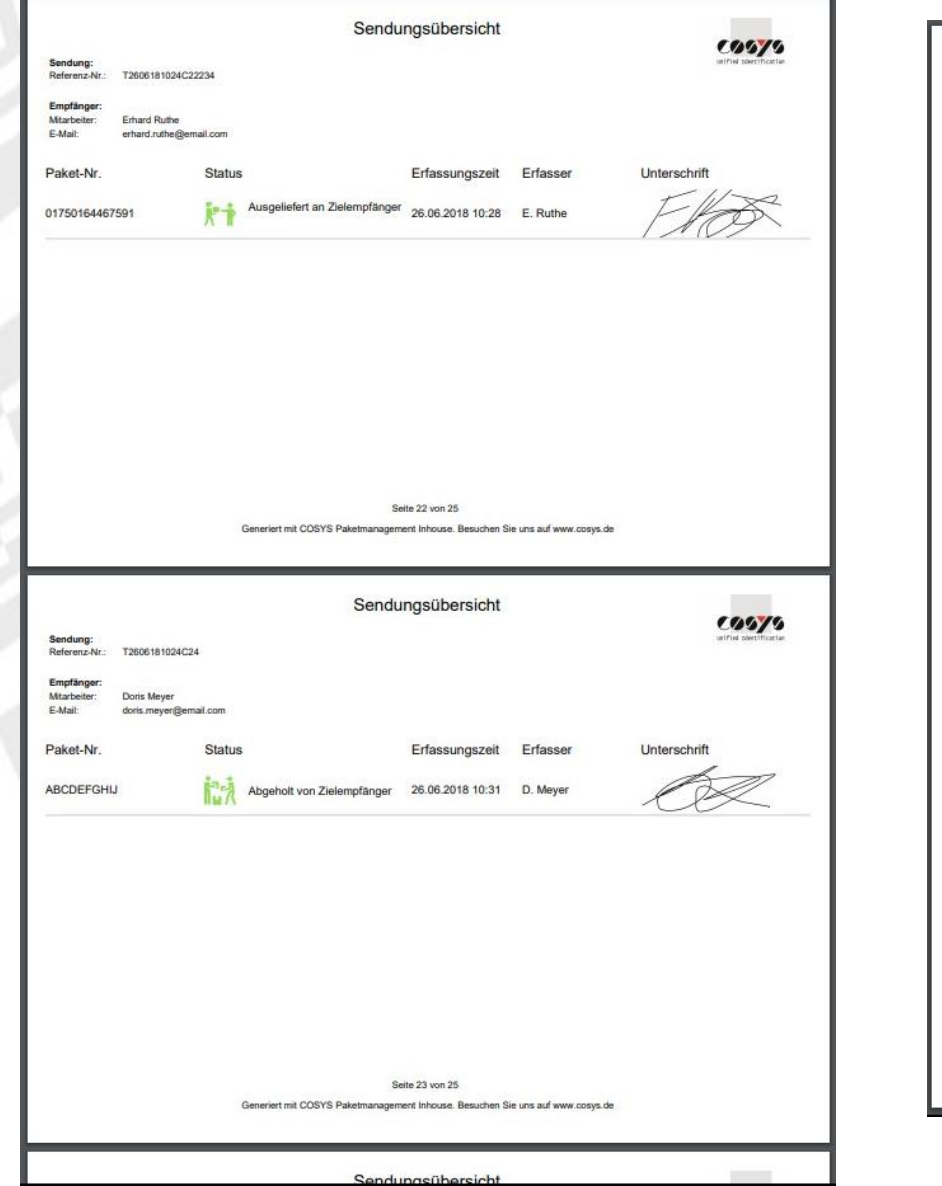

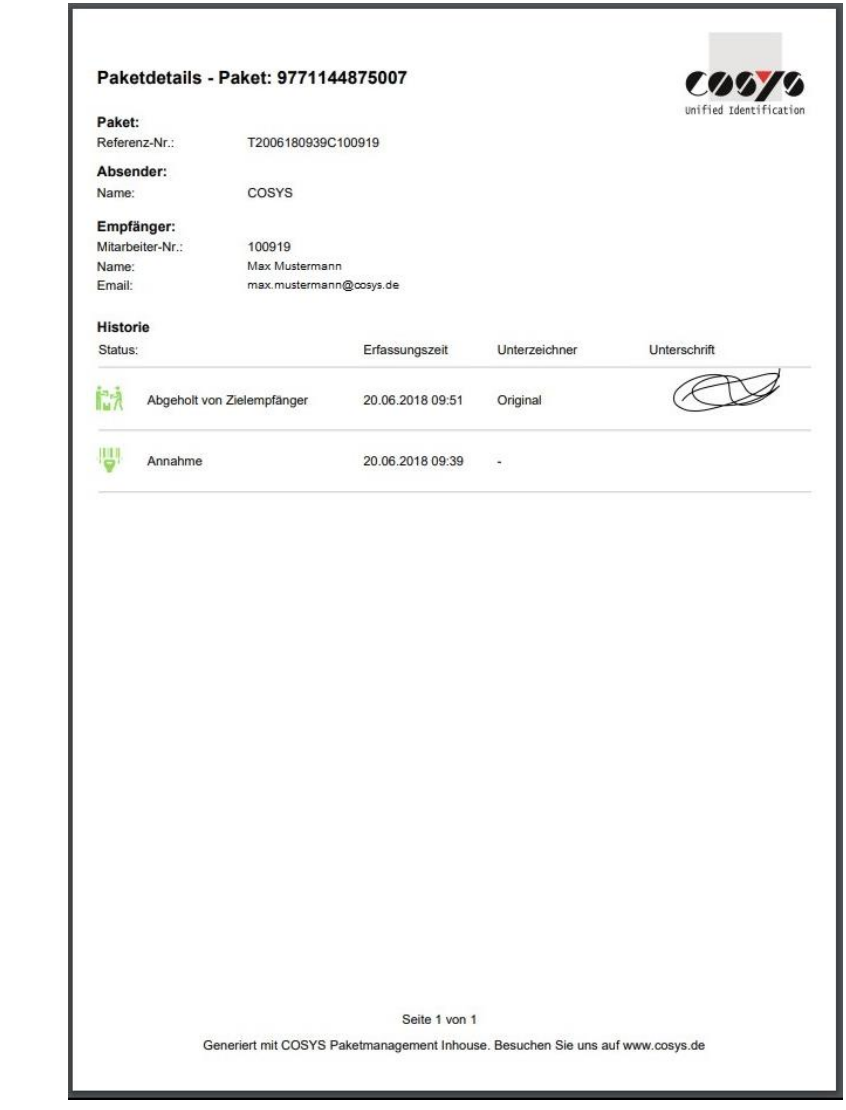

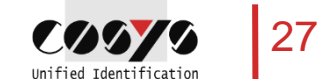

#### E-Mail Benachrichtigung - Beispiel

Mi 13.10.2021 10:5

Ihre Sendung ist da! <ittest2@cosys.de>

#### Ihre Sendung ist da!

er@cosys.de

ame mit der Darstellungsweise dieser Nachricht bestehen, klicken Sie hier, um sie im Webbrowser anzuzeigen.

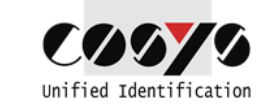

#### Hallo,

#### Ihre Sendung ist da!

Die Sendung enthält folgende Pakete:

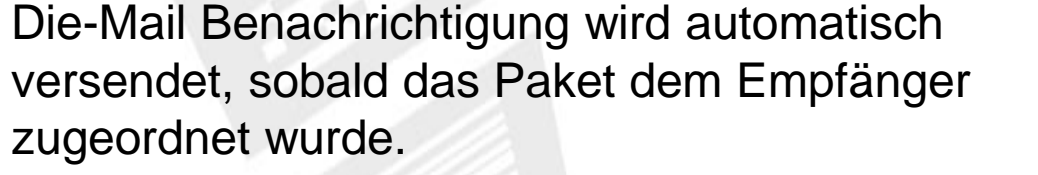

Auf Kundenwunsch passen wir das Layout frei an.

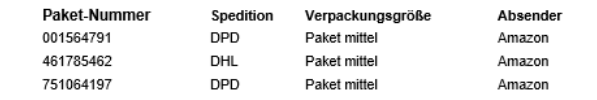

Kundennummer:

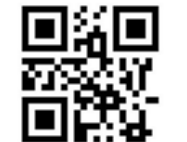

Öffungszeiten

Firmname Straße Nr. PLZ Stadt

> Email Tel. Webseite

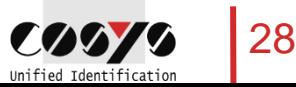

© Generiert von COSYS Paketinhouse

### Dashboards – Prozessdatenanalyse (PDA)

- COSYS Dashboards:
	- Auswertung aller Prozess-/Paketdaten als datenbasierte Grundlage für wichtige Entscheidungen
	- Interaktivität durch beliebige Filterung nach Zeitraum und individuelle Ansicht
	- Tages-, Wochen-, Monats-, Jahres- und Gesamtauswertungen
	- auf Anfrage diverse kundenindividuelle Auswertungen
- Folgende Auswertungen sind im Standard enthalten:
	- 1. Pakete nach Paketdienst
	- 2. Beschädigungsquote nach Paketdienst
	- 3. Bestandsänderungen
	- 4. Durchlaufzeiten
	- 5. TOP-Empfänger

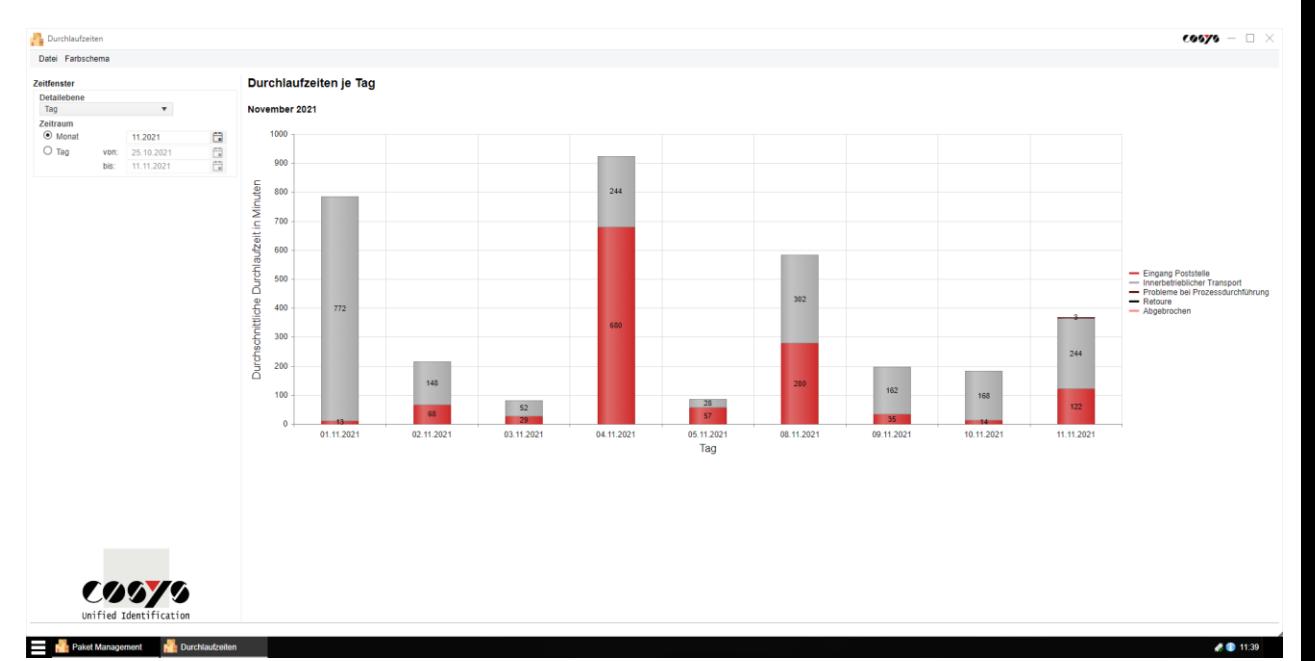

Beispiel: Auswertung der Durchlaufzeiten je Tag

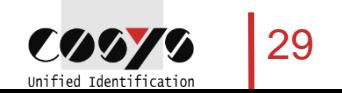

#### Ihr Ansprechpartner:

Cosys Ident GmbH Am Kronsberg 1 31188 Holle

**COOYO** Unified Identificatio

Tel.: +49 5062 900 0 Fax: +49 5062 900 30 E-Mail: vertrieb@cosys.de

#### www.cosys.de

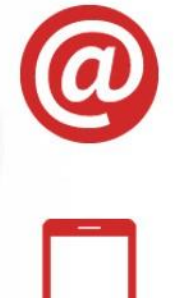

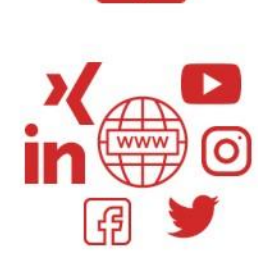